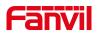

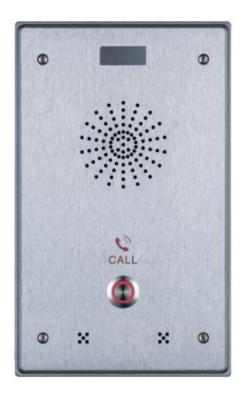

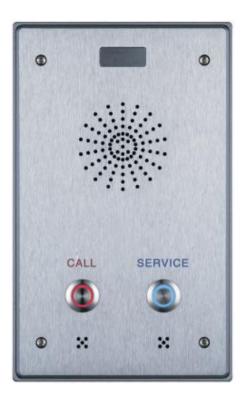

# i12 User Manual

Software Version: 2.6.0

**Release Date:** 2020/05/13

# Directory

| Directory                             | 1  |
|---------------------------------------|----|
| 1 Pigure                              |    |
| 2 Table                               | 5  |
| 3 Safety Instruction                  |    |
| 4 Overview                            |    |
| 5 Install Guide                       |    |
|                                       |    |
| 5.1 Use POE or external Power Adapter |    |
| 5.2 Installation                      |    |
| 5.2.1 Interface description           |    |
| a) Port instructions                  | 4  |
| 5.2.2 Device connection confirmation  | 6  |
| 5.3 Appendix Table                    | 6  |
| 5.3.1 Common command mode             | 6  |
| 5.3.2 Function key LED state          | 7  |
| 6 User Getting Started                |    |
| 6.1 Quick setting                     | 8  |
| 6.2 WEB configuration                 |    |
| 6.3 SIP Configurations                | 9  |
| 7 Basic Function                      | 10 |
| 7.1 Making Calls                      | 10 |
| 7.2 Answering Calls                   |    |
| 7.3 End of the Call                   |    |
| 7.4 Auto-Answering                    | 11 |
| 7.5 DND                               |    |
| 7.6 Call Waiting                      |    |
| 8 Advance Function                    | 14 |
| 8.1 Intercom                          |    |
| 8.2 MCAST                             |    |
| 8.3 Hotspot                           |    |
| 9 Web Configurations                  |    |
| -                                     |    |
| 9.1 Web Page Authentication           |    |
| 9.2 System >> Information             |    |
| 9.3 System >> Account                 | 19 |

|       | 9.4 System >> Configurations                     | 19 |
|-------|--------------------------------------------------|----|
|       | 9.5 System >> Upgrade                            | 20 |
|       | 9.6 System >> Auto Provision                     | 20 |
|       | 9.7 System >> FDMS                               | 23 |
|       | 9.8 System >> Tools                              | 23 |
|       | 9.9 Network >> Basic                             | 24 |
|       | 9.10 Network >> Advanced                         | 26 |
|       | 9.11 Network >> VPN                              | 27 |
|       | 9.12 Network >> Web Filter                       | 28 |
|       | 9.13 Line >> SIP                                 | 29 |
|       | 9.14 Line >> Basic Settings                      | 32 |
|       | 9.15 Line >> SIP Hotspot                         | 33 |
|       | 9.16 Line >> Blacklist                           | 34 |
|       | 9.17 Intercom Settings >> Function Settings      | 34 |
|       | 9.18 Intercom Settings >> Voice Settings         | 36 |
|       | 9.19 Intercom Settings >> Video Settings         | 38 |
|       | 9.20 Intercom Settings >> Multicast              | 39 |
|       | 9.21 Intercom Settings >> Action URL             | 40 |
|       | 9.22 Intercom Setting >> Time/Date               | 41 |
|       | 9.23 Intercom Settings >> Certificate Management | 42 |
|       | 9.24 Intercom Settings >> Equipment Certificate  | 42 |
|       | 9.25 Security Settings                           | 43 |
|       | 9.26 Function Key >> Function Key                | 45 |
| 10 Tı | rouble Shooting                                  | 49 |
|       | 10.1 Get Device System Information               | 49 |
|       | 10.2 Reboot Device                               |    |
|       | 10.3 Device Factory Reset                        | 49 |
|       | 10.4 Network Packets Capture                     | 49 |
|       | 10.5 Common Trouble Cases                        | 49 |

# 1 Pigure

| Figure 1  | - Connection Diagram                      | 6    |
|-----------|-------------------------------------------|------|
| Figure 2  | - Quickly setting                         | 8    |
| Figure 3  | - WEB Login                               | 8    |
| Figure 4  | - SIP Registration                        | 9    |
| Figure 5  | - Hot Key Setting                         | . 10 |
| Figure 6  | - Function key settings                   | .10  |
| Figure 7  | - Enable Auto Answer                      | .11  |
| Figure 8  | - Set DND Option                          | . 12 |
| Figure 9  | - Enable do not disturb on a certain line | .12  |
| Figure 10 | - Web page setting call waiting           | .13  |
| Figure 11 | - WEB Intercom                            | .14  |
| Figure 12 | - MCAST                                   | . 15 |
| Figure 13 | - SIP Hotspot                             | .17  |
| Figure 14 | - WEB Account                             | . 19 |
| Figure 15 | - System Setting                          | . 19 |
| Figure 16 | - Upgrade                                 | . 20 |
| Figure 17 | - Auto Provision                          | .20  |
| Figure 18 | - FDMS                                    | . 23 |
| Figure 19 | - Tools                                   | . 23 |
| Figure 20 | - Network Basic Setting                   | .24  |
| Figure 21 | - Basic network settings                  | .26  |
| Figure 22 | - VPN                                     | . 27 |
| Figure 23 | - WEB Filter Table                        | .28  |
| Figure 24 | - SIP                                     | . 29 |
| Figure 25 | - Line Basic Setting                      | . 33 |
| Figure 26 | - SIP Hotspot                             | .34  |
| Figure 27 | - Blacklist                               | . 34 |
| Figure 28 | - Function setting                        | . 35 |
| Figure 29 | - Audio Setting                           | .36  |
| Figure 30 | - Video Setting                           | . 38 |
| Figure 31 | - Action URL                              | . 40 |
| Figure 32 | - Time/Date                               | . 41 |
| Figure 33 | - Certificate settings                    | .42  |
| Figure 34 | - Device certificate settings             | . 43 |
| Figure 35 | - Security Settings                       | .43  |
| Figure 36 | - Function keys                           | 46   |

| Figure 37 | - Hot Key Settings   | 46 |
|-----------|----------------------|----|
| Figure 38 | - Multicast Settings | 47 |
| Figure 39 | - Advanced Settings  | 48 |

# 2 Table

| Table 1  | - Common command mode                        |
|----------|----------------------------------------------|
| Table 2  | - Function key LED state7                    |
| Table 3  | - Intercom                                   |
| Table 4  | - MCAST                                      |
| Table 5  | - SIP Hotspot 16                             |
| Table 6  | - Auto Provision                             |
| Table 7  | - FDMS                                       |
| Table 8  | - Network Basic Setting                      |
| Table 9  | - Basic network parameters                   |
| Table 10 | - SIP                                        |
| Table 11 | - Line Basic Setting                         |
| Table 12 | - Common device function settings on the web |
| Table 13 | - Audio Setting                              |
| Table 14 | - Video Setting                              |
| Table 15 | - Action URL                                 |
| Table 16 | - Time/Date                                  |
| Table 17 | - Security Settings                          |
| Table 18 | - Function keys                              |
| Table 19 | - Hot Key Settings                           |
| Table 20 | - Multicast Settings                         |
| Table 21 | - Advanced Settings                          |
| Table 22 | - Common Trouble Cases                       |

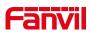

# **3 Safety Instruction**

Please read the following safety notices before installing or using this unit. They are crucial for the safe and reliable operation of the device.

- Please use the external power supply that is included in the package. Other power supply may cause damage to the phone and affect the behavior or induce noise.
- Before using the external power supply in the package, please check the home power voltage. Inaccurate power voltage may cause fire and damage.
- Please do not damage the power cord. If power cord or plug is impaired, do not use it because it may cause fire or electric shock.
- Do not drop, knock or shake the phone. Rough handling can break internal circuit boards.
- This phone is design for indoor use. Do not install the device in places where there is direct sunlight. Also do not put the device on carpets or cushions. It may cause fire or breakdown.
- Avoid exposure the phone to high temperature or below 0°C or high humidity.
- Avoid wetting the unit with any liquid.
- Do not attempt to open it. Non-expert handling of the device could damage it. Consult your authorized dealer for help, or else it may cause fire, electric shock and breakdown.
- Do not use harsh chemicals, cleaning solvents, or strong detergents to clean it.
   Wipe it with a soft cloth that has been slightly dampened in a mild soap and water solution.
- When lightning, do not touch power plug, it may cause an electric shock.
- Do not install this phone in an ill-ventilated place. You are in a situation that could cause bodily injury. Before you work on any equipment, be aware of the hazards involved with electrical circuitry and be familiar with standard practices for preventing accidents.

### 4 Overview

i12 is a SIP voice intercom specially developed for the needs of industry users. The media stream transmission adopts the standard IP/RTP/RTSP protocol. It has inherited the advantages of good stability and carrier-grade sound quality of the azimuth phone. The product is a fully digital network-type intercom device. Its core part adopts a mature VoIP solution, and its performance is stable and reliable. ; The buttons feel comfortable, easy to install, generous in appearance, durable and low power consumption.

# 5 Install Guide

### 5.1 Use POE or external Power Adapter

i12 supports two power supply methods, external power adapter and Ethernet (POE) switch power supply mechanism

The POE power supply mode saves space and the cost of additional power sockets. i12 is connected to the POE switch through a network cable to play the role of power supply and data transmission. By connecting to the POE switch of the UPS system, the i12 can continue to work even if the power is cut off, just like a traditional PSTN phone powered by a telephone line.

Users who do not have POE equipment can also use traditional power adapters. If the i12 is connected to the POE switch and the power adapter at the same time, the POE power supply is preferred. If the POE power supply fails, it will be switched to the power adapter.

In order to ensure the normal operation of the equipment, please use the power adapter specified by Fanvil and the POE switch that meets the equipment standard.

### 5.2 Installation

Before you start using the device, please install the following:

### 5.2.1 Interface description

#### • Expansion board interface

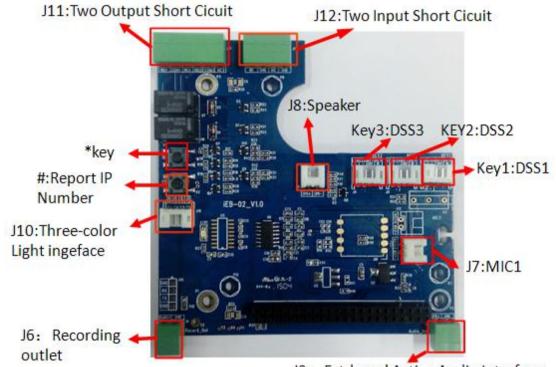

J9: Extdernal Active Audio Interface

• Motherboard interface

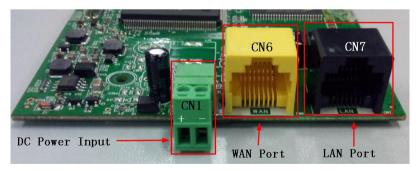

| CN1             | CN6      | CN7      |
|-----------------|----------|----------|
| Power<br>Supply | WAN Port | LAN Port |
| +9~+16V         | WAN      | LAN      |
| CN1             | CN6      | CN7      |

### • Port description

| Port       | Description            | Feature                                                             | Picture |
|------------|------------------------|---------------------------------------------------------------------|---------|
| CN1        | DC Power Input port    | Input Range:+9~+16V DC                                              | CN1     |
| CNI        |                        | (Notice: Plus-n-Minus connection of the Power)                      |         |
| CN6        | WAN port               | 10M/100M Adaptive Ethernet port, connected to the network           | CN6     |
| CN7        | LAN Port               | 10M/100M Adaptive Ethernet port, connected to the computer          | CN7     |
| enz        |                        | (which can be configured to routing mode, or to bridge mode)        |         |
| 19         | External Active        | One is the audio signal line, one is the GND line(Please connect to |         |
| 19         | Speakers port          | the GND line, otherwise there will be noise)                        |         |
|            | Audio Recording        | By mixing equipment and remote call voice output.                   |         |
| J6         | output port            | One is the audio signal line, one is the GND line(Please connect to | AA      |
|            |                        | the GND line, otherwise there will be noise)                        |         |
| Key1/key2/ | DSS key port           | Function keys. Can be defined hot keys, function keys(such as       |         |
| key3       | (programmable keys)    | hanging up, hands-free), multicast keys                             | LEDI-   |
| J11        | Short circuit output   | Used to control electric locks, alarm lamp and so on                |         |
| J11        | control Port           |                                                                     | AAAAAA  |
| J12        | Short circuit Input    | Used to connect to infrared detector, magnetic switch, vibration    |         |
| J12        | detection Port         | sensor and other input devices                                      | AAAA    |
| J10        | Status indicator light | For an external status instructions (calling, ringing,              |         |
| 10         | port                   | network/registered)                                                 |         |

### a) Port instructions

#### • External Active Speakers

| J9: External Active Speakers Port |  |  |
|-----------------------------------|--|--|
| 2 1                               |  |  |
| SPK+ GND                          |  |  |
| Audio output port Ground Line     |  |  |
| 2-1                               |  |  |

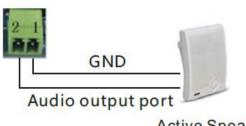

Active Speaker

#### • Audio Recording output port

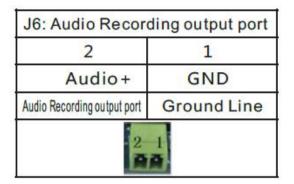

GND GND

Audio Recording output PC Recording

#### • Two short circuit output port

- NO: Under the idle state is disconnected (normally open).
- COM: Contactor of the Relay (middle).
- > NC: Under the idle state is connected (normally close).

|                    | J11: Sh            | ort circ           | uit outp        | out Port           |         |
|--------------------|--------------------|--------------------|-----------------|--------------------|---------|
| Output Port1(OUT2) |                    | Output Port1(OUT1) |                 |                    |         |
| 6                  | 5                  | 4                  | 3               | 2                  | 1       |
| NC2                | COM2               | NO2                | NC1             | COM1               | NO1     |
|                    | Common<br>terminal |                    | Normal<br>close | Common<br>terminal |         |
|                    |                    | 6 5 4<br>6 6 6     | 3 2-1<br>888    |                    | • P • · |

#### • Two short circuit input port

| J1:              | 2: Short cir | cuit Input F | Port        |
|------------------|--------------|--------------|-------------|
| Input Port2(IN2) |              | Input Po     | ort1(IN1)   |
| 4                | 3            | 2            | 1           |
| GND              | IN2          | GND          | IN1         |
| Input Port2      | Input Port2  | Input Port1  | Input Port1 |

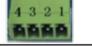

#### • Status lamp interface

| 4               | 3       | 2    | 1       |
|-----------------|---------|------|---------|
| 3.3V            | LED1    | LED2 | LED3    |
| Power<br>supply | Network | Call | Ringing |

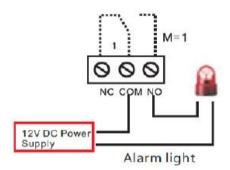

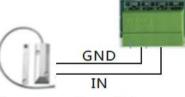

Door magnetic switch

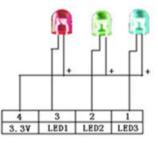

### 5.2.2 Device connection confirmation

Check whether the power cord and network cable of the device are connected, and whether they are normal after 30 seconds after power-on. (Check the network indicator status)

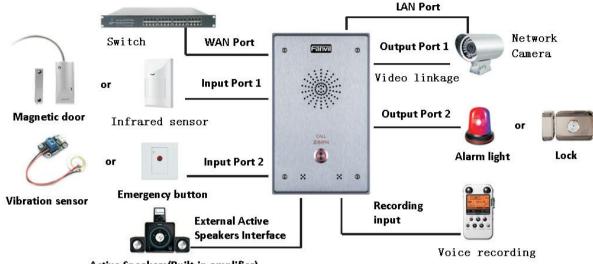

Active Speakers(Built-in amplifier)

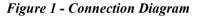

### 5.3 Appendix Table

### 5.3.1 Common command mode

| Table 1 - C | Common con | nmand mode |
|-------------|------------|------------|
|-------------|------------|------------|

| Action |           | Description                                                              |
|--------|-----------|--------------------------------------------------------------------------|
| IP     | Broadcast | In standby, long press the speed dial key 10, there will be a beep and   |
| under  | standby   | the indicator will flash quickly for 5 seconds, 5 seconds                |
| mode   |           | Press the speed dial key once inside, the beep sound stops and the       |
|        |           | IP is automatically reported                                             |
|        |           | In the standby mode, press and hold the speed dial button for 10         |
|        |           | seconds, there will be a beep and the indicator will flash quickly for 5 |
|        |           | seconds.                                                                 |
| Switch | network   | Within 5 seconds, quickly press the speed dial key three times to        |
| mode   |           | switch the network mode. Network status is static or                     |
|        |           | PPPoE mode will be switched to DHCP mode; when the network is            |
|        |           | DHCP mode, it will be switched to static IP                              |
|        |           | 192.168.1.128, report IP after successful switching                      |

# 5.3.2 Function key LED state

| Туре         | LED            | State                                 |
|--------------|----------------|---------------------------------------|
| Line/Network | Quick flashing | Registration failed/ network abnormal |
|              | Normally on    | Successfully registered               |
|              | Slow flashing  | In call                               |

#### Table 2 - Function key LED state

# 6 User Getting Started

### 6.1 Quick setting

Before proceeding with this step, please confirm that your Internet broadband connection can work normally and complete the connection of the network hardware. The default network mode of this product when it leaves the factory is fixed IP address mode, and the default is 192.168.1.128.

- Long press the speed dial button for 10 seconds, wait for the horn to beep quickly, and then press the volume up button three times quickly to stop the beeping. Wait for 10 seconds, the system will automatically announce the IP address by voice after successfully switching to the dynamic IP acquisition. Switching again will become a fixed IP address.
- Log in to the WEB page of the device to configure according to the IP address;
- Configure the account, user name, server address and other required parameters for registration on the SIP page;

| 13 | iDoorPhone Networ | k Scanner(V 1.0) |                   |            |             | ×               |
|----|-------------------|------------------|-------------------|------------|-------------|-----------------|
| #  | IP Address        | Serial Number    | MAC Address       | SW Version | Description |                 |
| 1  | 192. 168. 1. 128  | i12              | 00:a8:34:68:23:a3 | 2.1.1.2834 | i12         |                 |
|    |                   |                  |                   |            |             | <u>R</u> efresh |

Figure 2 - Quickly setting

### 6.2 WEB configuration

When the device and your computer are successfully connected to the network, enter the IP address of the device on the browser as http://xxx.xxx.xxx/ and you can see the login interface of the web page management.

| User:     | admin     |
|-----------|-----------|
| Password: | ••••      |
| Language: | English 💌 |

Figure 3 - WEB Login

The username and password should be correct to log in to the web page. **The default username and password are "admin"**. For the specific details of the operation of the web page, please refer to <u>9</u> <u>Web Configurations</u>

### 6.3 SIP Configurations

At least one SIP line should be configured properly to enable the telephony service. The line configuration is like a virtualized SIM card. Just like a SIM card on a mobile phone, it stores the service provider and the account information used for registration and authentication. When the device is applied with the configuration, it will register the device to the service provider with the server's address and user's authentication as stored in the configurations.

The SIP line configuration should be set via the WEB configuration page by entering the correct information such as phone number, authentication name/password, SIP server address, server port, etc. which are provided by the SIP server administrator.

• WEB interface: After login into the phone page, enter [Line] >> [SIP] and select SIP1/SIP2 for configuration, click apply to complete registration after configuration, as shown below:

|                     | SIP Basic Settings      | SIP Hotspot | Blacklist | Action Plan         | Dial       |
|---------------------|-------------------------|-------------|-----------|---------------------|------------|
| › System            |                         |             |           |                     |            |
| > Network           | Line SIP 1 -            |             |           |                     |            |
| -                   | Basic Settings >>       |             |           |                     |            |
| > Line              | Line Status             | Registered  | SIP Proxy | / Server Address    | 172.16.1.2 |
|                     | Phone number            | 36          | SIP Proxy | / Server Port       | 5060       |
| > Intercom settings | Display name            |             | Backup P  | roxy Server Address |            |
|                     | Authentication Name     |             | Backup P  | roxy Server Port    | 5060       |
| > LED               | Authentication Password |             | Outboun   | d proxy address     |            |
|                     | Activate                | V           | Outboun   | d proxy port        |            |
| > Security settings |                         |             | Realm     |                     |            |
|                     | Codecs Settings >>      |             |           |                     |            |
| Function Key        |                         |             |           |                     |            |
|                     | Advanced Settings >>    |             |           |                     |            |
|                     |                         | Apply       |           |                     |            |

Figure 4 - SIP Registration

# 7 Basic Function

### 7.1 Making Calls

After setting the shortcut key as Hot key and setting the number, press the shortcut key to immediately call out the set number, the settings are as follows:

| Key                                                            | Type                                        |               | Number 1                       | Number 2             | Line       | 2 | Subtype                                                                                                    |   |
|----------------------------------------------------------------|---------------------------------------------|---------------|--------------------------------|----------------------|------------|---|----------------------------------------------------------------------------------------------------|---|
| Dss Key 1                                                      | Hot Key                                     | -             | 123                            |                      | SIP1       | - | Speed Dial                                                                                                    | - |
| Dss Key 2                                                      | None                                        |               |                                |                      | SIP1       | ¥ | Speed Dial                                                                                                    | Ŧ |
| Dss Key 3                                                      | None                                        | -             |                                |                      | SIP1       | - | Speed Dial                                                                                                    | - |
| Dss Key 4                                                      | None                                        | -             |                                |                      | SIP1       | - | Speed Dial                                                                                                    | + |
|                                                                | 10000                                       |               |                                |                      | Contract ( | - | A CONTRACTOR OF A CONTRACTOR OF |   |
| Dss Key 5                                                      | None                                        |               |                                |                      | SIP1       | Ŧ | Speed Dial                                                                                                    | * |
| Dss Key 6                                                      | None                                        |               |                                |                      | SIP1       | Y | Speed Dial                                                                                                    | * |
| Dss Key 6                                                      | None<br>Cey to Answer                       | Enab          | e 💌<br>Secondary 💌             | Enable Speed Dial Ha | SIP1       | Y |                                                                                                    |   |
| Dss Key 6<br>nced Settings<br>Jse Function K                   | None<br>Cey to Answer<br>ode Select         | Enab          |                                | Enable Speed Dial Ha | SIP1       | Y | Speed Dial                                                                                                    |   |
| Dss Key 6<br>nced Settings<br>Jse Function K<br>lot Key Dial M | None<br>(ey to Answer<br>ode Select<br>fime | Enab<br>Main- | Secondary 💌<br>(5~50)Second(s) | Enable Speed Dial Ha | SIP1       | Y | Speed Dial                                                                                                    | * |

Figure 5 - Hot Key Setting

See detailed configuration instructions 9.26 Function Key

### 7.2 Answering Calls

After setting up the automatic answer and setting up the automatic answer time, it will hear the ringing bell within the set time and automatically answer the call after timeout. Cancel automatic answering. When a call comes in, you will hear the ringing bell and will not answer the phone over time.

### 7.3 End of the Call

| Key       | Туре      | Number 1 | Number 2 | Line   | Subtype    | £ |
|-----------|-----------|----------|----------|--------|------------|---|
| Dss Key 1 | Key Event |          |          | SIP1 - | Release    |   |
| Dss Key 2 | None 💌    |          |          | SIP1 - | Speed Dial | v |
| Dss Key 3 | None 🗨    |          |          | SIP1 - | Speed Dial | V |
| Dss Key 4 | None 💌    |          |          | SIP1 - | Speed Dial | ÷ |
| Dss Key 5 | None 💌    |          |          | SIP1 + | Speed Dial | Ŧ |
| Dss Key 6 | None 💽    |          |          | SIP1 👻 | Speed Dial | 4 |

#### Figure 6 - Function key settings

You can hang up the call through the Release key (you can set the function key as the Release key) or

turn on the speed dial button to hang up the call. See detailed configuration instructions <u>9.26 Function</u> Key.

### 7.4 Auto-Answering

The user can turn off the auto-answer function (enabled by default) on the device webpage, and the ring tone will be heard after the shutdown, and the auto-answer will not time out.

Web interface: enter [Intercom Setting] >> [Features], Enable auto answer, set mode and auto answer time and click submit.

| Limit Talk Duration       | Disable 💌             | Talk Duration            | 120     | (20~600) Second(s) |
|---------------------------|-----------------------|--------------------------|---------|--------------------|
| DND Mode                  | Phone 💌               | Ban Outgoing             |         |                    |
| Enable Call Waiting       |                       | Enable Call Waiting Tone |         |                    |
| Enable Intercom           |                       | Enable Intercom Barge    |         |                    |
| Enable Intercom Mute      |                       |                          |         |                    |
| Enable Auto Dial Out      |                       | Auto Dial Out Time       | 5       | (3~30)Second(s)    |
| Enable Auto Answer        | Lines and IP Call 💌   | Auto Answer Timeout      | 0       | (0~60)Second(s)    |
| Dial Fixed Length to Send |                       | Send length              | 4       |                    |
| Voice Read IP             | Enable 💌              | System Language          | English | -                  |
| Description               | i12 IP Intercom Phone | Enable DND               |         |                    |
| HangUp Delay              | 3 Second(s)(1~60)     | Call Timeout             | 90      | (1~3600)Second(s)  |
| Dial Number Voice Play    | Disable 💌             | Ring Timeout             | 120     | (1~3600)Second(s)  |
| Hotline Number            |                       | Hotline Delay            | 0       | (0~9)Second(s)     |

Figure 7 - Enable Auto Answer

- Auto Answer mode:
  - Disable: Turn off the automatic answer function, the device has a call, ring, will not time out to answer automatically.
  - Line1: Line 1 has an automatic call timeout.
  - Line2: Line 2 has an automatic call timeout.
  - Line1 and Line2: Line 1 and line 2 have an automatic call timeout.
  - Lines and IP Call: Line and IP direct dial call timeout automatically answer.
- Auto Answer Timeout (0~60)

The range can be set to 0~60s , and the call will be answered automatically when the timeout is set.

### 7.5 DND

Users can turn on the do-not-disturb (DND) feature on the device's web page to reject incoming calls (including call waiting).Do not disturb can be set by the SIP line respectively on/off.

Turn on/off all lines of the device without interruption by the following methods:

Web interface: enter [Intercom Setting] >> [Features], set the DND Mode to phone and Enable DND.

| OND Mode                  | Phone 💌               | Ban Outgoing             |         |                   |
|---------------------------|-----------------------|--------------------------|---------|-------------------|
| Enable Call Waiting       | V                     | Enable Call Waiting Tone |         |                   |
| Enable Intercom           |                       | Enable Intercom Barge    |         |                   |
| Enable Intercom Mute      |                       |                          |         |                   |
| Enable Auto Dial Out      |                       | Auto Dial Out Time       | 5       | (3~30)Second(s)   |
| Enable Auto Answer        | Lines and IP Call 💌   | Auto Answer Timeout      | 0       | (0~60)Second(s)   |
| Dial Fixed Length to Send |                       | Send length              | 4       |                   |
| /oice Read IP             | Enable 💌              | System Language          | English | <b>(</b>          |
| Description               | i12 IP Intercom Phone | Enable DND               |         |                   |
| langUp Delay              | 3 Second(s)(1~60)     | Call Timeout             | 90      | (1~3600)Second(s) |
| Dial Number Voice Play    | Disable 💌             | Ring Timeout             | 120     | (1~3600)Second(s) |
| Hotline Number            |                       | Hotline Delay            | 0       | (0~9)Second(s)    |

Figure 8 - Set DND Option

Turn on/off the DND of a specific line of the device, as follows:

• enter [Line] >> [SIP], choose a Line and enter [Line] >> [Advanced settings], Enable DND.

| Line SIP 1  Basic Settings >>     |        |                |                           |             |
|-----------------------------------|--------|----------------|---------------------------|-------------|
| Codecs Settings >>                |        |                |                           |             |
| Advanced Settings >>              |        |                |                           |             |
| Enable Hotline                    |        |                |                           |             |
| Hotline Delay                     | 0      | (0~9)Second(s) | Hotline Number            |             |
| Enable DND                        |        |                | Ring Type                 | Default 💌   |
| Blocking Anonymous Call           |        |                | Conference Type           | Local 💌     |
| Use 182 Response for Call waiting |        |                | Server Conference Number  |             |
| Anonymous Call Standard           | None 💌 | ]              | Transfer Timeout          | 0 Second(s) |
| Dial Without Registered           |        |                | Enable Long Contact       |             |
| Click To Talk                     |        |                | Enable Use Inactive Hold  |             |
| User Agent                        |        |                | Use Quote in Display Name |             |
| Response Single Codec             |        |                | TLS Version               | TLS 1.2 💌   |

Figure 9 - Enable do not disturb on a certain line

### 7.6 Call Waiting

- Enable call waiting: new calls can be accepted during a call.
- Disable call waiting: new calls will be automatically rejected and a busy signal will be prompted
- Enable call waiting tone: When you receive a new call during a call, the device will sound a beep-beep tone.

Users can enable/disable call waiting in the device interface and the web interface.

• Web interface: enter [Intercom Setting] >> [Features], enable/disable call waiting, enable/disable call waiting tone.

| ND Mode                   | Phone 💌               | Ban Outgoing             |         |                   |
|---------------------------|-----------------------|--------------------------|---------|-------------------|
| Enable Call Waiting       |                       | Enable Call Waiting Tone |         | ]                 |
| Enable Intercom           |                       | Enable Intercom Barge    |         |                   |
| Enable Intercom Mute      |                       |                          |         |                   |
| Enable Auto Dial Out      |                       | Auto Dial Out Time       | 5       | (3~30)Second(s)   |
| Enable Auto Answer        | Lines and IP Call 💌   | Auto Answer Timeout      | 0       | (0~60)Second(s)   |
| Dial Fixed Length to Send |                       | Send length              | 4       |                   |
| Voice Read IP             | Enable 💌              | System Language          | English | •                 |
| Description               | i12 IP Intercom Phone | Enable DND               |         |                   |
| HangUp Delay              | 3 Second(s)(1~60)     | Call Timeout             | 90      | (1~3600)Second(s) |
| Dial Number Voice Play    | Disable 💌             | Ring Timeout             | 120     | (1~3600)Second(s) |
| Hotline Number            |                       | Hotline Delay            | 0       | (0~9)Second(s)    |

Figure 10 - Web page setting call waiting

# 8 Advance Function

### 8.1 Intercom

When there is an intercom call, the device can answer it automatically.

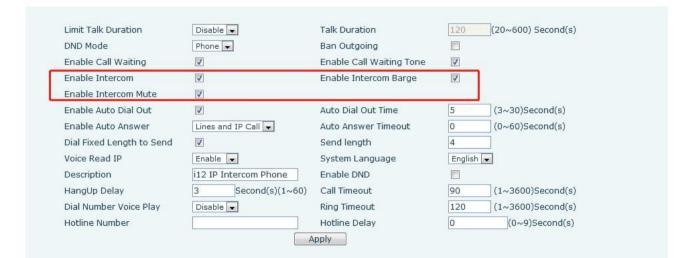

#### Figure 11 - WEB Intercom

Table 3 - Intercom

| Parameters      | Description                                                        |
|-----------------|--------------------------------------------------------------------|
|                 | When the intercom system is enabled, the device will accept the    |
| Enable intercom | SIP header Call-Info of the incoming call request                  |
|                 | Instruction to answer the phone automatically                      |
| Enable intercom | Automatically answer the call in intercom mode during the call, if |
|                 | the current call is in intercom mode                               |
| barge           | Mode, refuse to answer the new intercom mode                       |
| Enable intercom | Turn on the mute function during an intercom mode coll             |
| Mute            | Turn on the mute function during an intercom mode call             |

### 8.2 MCAST

This feature allows user to make some kind of broadcast call to people who are in multicast group. User can configure a multicast DSS Key on the phone, which allows user to send a Real Time Transport Protocol (RTP) stream to the pre-configured multicast address without involving SIP signaling. You can also configure the phone to receive an RTP stream from pre-configured multicast listening address without involving SIP signaling. You can specify up to 10 multicast listening addresses.

| Enable Auto Mcast<br>Sip Priority<br>Enable Page Priority | Image: Auto Mcast Timeo       0     Intercom Priority | ut Delete Time 10 (5~10s) |
|-----------------------------------------------------------|-------------------------------------------------------|---------------------------|
| Index/Priority                                            | Name                                                  | Host:port                 |
| 1                                                         |                                                       |                           |
| 2                                                         |                                                       |                           |
| 3                                                         |                                                       |                           |
| 4                                                         |                                                       |                           |
| 5                                                         |                                                       |                           |
| 6                                                         |                                                       |                           |
| 7                                                         |                                                       |                           |
| 8                                                         |                                                       |                           |
| 9                                                         |                                                       |                           |
| 10                                                        |                                                       |                           |

#### Figure 12 - MCAST

#### Table 4 - MCAST

| Parameters           | Description                                                             |
|----------------------|-------------------------------------------------------------------------|
| Enable Auto Mcast    | Send the multicast configuration information by Sip Notify              |
|                      | signaling, and the device will configure the information to the         |
|                      | system for multicast listening or cancel the multicast listening in the |
|                      | system after receiving the information                                  |
| Auto Mcast Timeout   | When a multicast call does not end normally, but for some reason        |
| Delete Time          | the device can no longer receive a multicast RTP packet, this           |
|                      | configuration cancels the listening after a specified time              |
| Priority             | The priority defined in the current call, 1 is the highest priority and |
|                      | 10 is the lowest.                                                       |
| Enable Page Priority | Regardless of which of the two multicast groups is called in first,     |
|                      | the device will receive the higher priority multicast first.            |
| Name                 | Listened multicast server name                                          |
| Host:port            | Listened multicast server's multicast IP address and port.              |

#### Multicast:

- Go to web page of [Function Key] >> [Function Key] , select the type to multicast, set the multicast address, and select the codec.
- Click Apply.
- Set up the name, host and port of the receiving multicast on the web page of [Intercom Settings] >> [MCAST].
- Press the DSSKY of Multicast Key which you set.
- Receive end will receive multicast call and play multicast automatically.

### 8.3 Hotspot

SIP hotspot is a simple utility. Its configuration is simple, can realize the function of group vibration, can expand the number of SIP account.

Take one device A as the SIP hotspot and the other devices (B, C) as the SIP hotspot client. When someone calls device A, devices A, B, and C will ring, and if any of them answer, the other devices will stop ringing and not be able to answer at the same time. When A B or C device is called out, it is called out with A SIP number registered with device A.

| Parameters     | Description                                                                 |
|----------------|-----------------------------------------------------------------------------|
| Enable Hotspot | Set the enable hotspot option in the SIP hotspot configuration TAB to       |
|                | enabled                                                                     |
| Mode           | This device can only be used as a client                                    |
| Monitor Type   | The monitoring type can be broadcast or multicast. If you want to restrict  |
|                | broadcast packets in the network, you can choose multicast. The type of     |
|                | monitoring on the server side and the client side must be the same, for     |
|                | example, when the device on the client side is selected for multicast, the  |
|                | device on the SIP hotspot server side must also be set for multicast        |
| Monitor        | The multicast address used by the client and server when the monitoring     |
| Address        | type is multicast. If broadcasting is used, this address does not need to   |
|                | be configured, and the system will communicate by default using the         |
|                | broadcast address of the device's wan port IP                               |
| Remote Port    | Fill in a custom hotspot communication port. The server and client ports    |
|                | need to be consistent                                                       |
| Name           | Fill in the name of the SIP hotspot. This configuration is used to identify |
|                | different hotspots on the network to avoid connection conflicts             |
| Line Settings  | Sets whether to enable the SIP hotspot function on the corresponding        |
|                | SIP line                                                                    |

#### Table 5 - SIP Hotspot

#### Client Settings:

As a SIP hotspot client, there is no need to set up a SIP account, which is automatically acquired and configured when the device is enabled. Just change the mode to "client" and the other options are set in the same way as the hotspot.

|          |            | The second second second second second second second second second second second second second second second se | Section. |  |
|----------|------------|----------------------------------------------------------------------------------------------------|----------|--|
| IP       | MAC        | Alias                                                                                                    | Line     |  |
| P Hotspo | t 😧        |                                                                                                    |          |  |
| Enable   | e Hotspot  | Enable 💌                                                                                                    |          |  |
| Mode     |            | Client 💌                                                                                                    |          |  |
| Monito   | r Type     | Broadcast 💌                                                                                                    |          |  |
| Monito   | or Address | 224.0.2.0                                                                                                    |          |  |
| Remote   | e Port     | 16360                                                                                                    |          |  |
| Local P  | ort        | 16360                                                                                                    |          |  |
| Name     |            | SIP Hotspot                                                                                                    |          |  |

Figure 13 - SIP Hotspot

The device is the hotspot server, and the default extension is 0. The device ACTS as a client, and the extension number is increased from 1 (the extension number can be viewed through the [SIP hotspot] page of the webpage).

Calling internal extension:

- The hotspot server and client can dial each other through the extension number before
- Extension 1 dials extension 0

# 9 Web Configurations

### 9.1 Web Page Authentication

Users can log into the device's web page to manage user device information and operate the device. Users must provide the correct user name and password to log in. If the password is entered incorrectly three times, it will be locked and can be entered again after 5 minutes.

The details are as follows:

- If an IP is logged in more than the specified number of times with a different user name, it will be locked
- If a user name logs in more than a specified number of times on a different IP, it is also locked

### 9.2 System >> Information

User can get the system information of the device in this page including,

- Model
- Hardware Version
- Software Version
- Uptime
- Last uptime
- MEMinfo
- System Time

And summarization of network status,

- Network Mode
- MAC Address
- IP
- Subnet Mask
- Default Gateway

Besides, summarization of SIP account status,

- SIP User
- SIP account status (Registered / Unapplied / Trying / Timeout )

### 9.3 System >> Account

| Username                    | admin            |
|-----------------------------|------------------|
| Web Authentication Password | *****            |
| Confirm Password            |                  |
| Privilege                   | Administrators 💌 |
|                             | bbA              |
| ser Accounts                |                  |
| User                        | Privilege        |
| admin                       | Administrators   |
|                             | Users            |

Figure 14 - WEB Account

On this page the user can change the password for the login page.

Users with administrator rights can also add or delete users, manage users, and set permissions and passwords for new users

### 9.4 System >> Configurations

Users with administrator rights can view, export or import device configuration on this page, and can also restore the device to factory settings.

| Export Configurations     |                                                                  |
|---------------------------|------------------------------------------------------------------|
|                           | Right click here to SAVE configurations in 'txt' format.         |
|                           | Right click here to SAVE configurations in 'xml' format.         |
| Import Configurations     |                                                                  |
|                           | Configuration file: Select Import                                |
| Reset to factory defaults |                                                                  |
|                           | Click the [Reset] button to reset the phone to factory defaults. |
|                           | ALL USER'S DATA WILL BE LOST AFTER RESET!                        |
|                           | Reset                                                            |

Figure 15 - System Setting

On this page, users with administrator privileges can view, export, or import the phone configuration, or restore the phone to factory Settings.

#### Export Configurations

Right click to select target save as, that is, to download the device's configuration file, suffix ".txt". (note: profile export requires administrator privileges)

#### Import Configurations

Import the configuration file of Settings. The device will restart automatically after successful import, and the configuration will take effect after restart

#### Reset Phone

The phone data will be cleared, including configuration and database tables.

### 9.5 System >> Upgrade

| - farmer and -  |                           |            |        |         |
|-----------------|---------------------------|------------|--------|---------|
| oftware upgrade |                           |            |        |         |
|                 | Current Software Version: | 2.8.0.6948 |        |         |
|                 | System Image File         |            | Select | Upgrade |

#### Figure 16 - Upgrade

Upgrade the software version of the device, and upgrade to the new version through the webpage. After the upgrade, the device will automatically restart and update to the new version. Click select, select the version and then click upgrade

#### 9.6 System >> Auto Provision

Webpage: Login and go to [System] >> [Auto provision].

Upgrade the device software version and upgrade to the new version through the web page. After the upgrade is completed, the device will automatically restart and update to the new version. Click select, select the version and click upgrade.

| Common Cottings                          |                                          |  |
|------------------------------------------|------------------------------------------|--|
| Common Settings                          |                                          |  |
| Current Configuration Version            |                                          |  |
| General Configuration Version            |                                          |  |
| CPE Serial Number                        | 00100400FV02001000000d84a000e78<br>admin |  |
| Authentication Name                      |                                          |  |
| Authentication Password                  |                                          |  |
| Configuration File Encryption Key        |                                          |  |
| General Configuration File Encryption Ke | y                                        |  |
| Download Fail Check Times                | 5                                        |  |
| Enable Get Digest From Server            |                                          |  |
| DHCP Option >>                           |                                          |  |
| SIP Plug and Play (PnP) >>               |                                          |  |
| Static Provisioning Server >>            |                                          |  |
| TR069 >>                                 |                                          |  |
|                                          | Apply                                    |  |

Figure 17 - Auto Provision

Fanvil devices support SIP PnP, DHCP options, Static provision, TR069. If all of the 4 methods are enabled, the priority from high to low as below:

#### PNP>DHCP>TR069> Static Provisioning

Transferring protocol: FTP、 TFTP、 HTTP、 HTTPS

#### Details refer to Fanvil Auto Provision

http://www.fanvil.com/Uploads/Temp/download/20180920/5ba38170d79fb.pdf

#### Table 6 - Auto Provision

| Parameters           | Description                                                                              |
|----------------------|------------------------------------------------------------------------------------------|
| Basic settings       |                                                                                          |
|                      | Show the current config file's version. If the version of configuration                  |
| Current              | downloaded is higher than this, the configuration will be upgraded. If                   |
| Configuration        | the endpoints confirm the configuration by the Digest method, the                        |
| Version              | configuration will not be upgraded unless it differs from the current configuration      |
|                      | Show the common config file's version. If the configuration                              |
| General              | downloaded and this configuration is the same, the auto provision will                   |
| Configuration        | stop. If the endpoints confirm the configuration by the Digest method,                   |
| Version              | the configuration will not be upgraded unless it differs from the current configuration. |
| CPE Serial<br>Number | Serial number of the equipment                                                           |
| Authentication       | Username for configuration server. Used for FTP/HTTP/HTTPS. If this                      |
| Name                 | is blank the phone will use anonymous                                                    |
| Authentication       |                                                                                          |
| Password             | Password for configuration server. Used for FTP/HTTP/HTTPS.                              |
| Configuration File   |                                                                                          |
| Encryption Key       | Encryption key for the configuration file                                                |
| General              |                                                                                          |
| Configuration File   | Encryption key for common configuration file                                             |
| Encryption Key       |                                                                                          |
| Save Auto            | Save the auto provision username and password in the phone until                         |
| Provision            | the server url changes                                                                   |
| Information          |                                                                                          |
| Download Fail        | The default value is 5. If the download configuration fails, it will be                  |
| Check Times          | downloaded 5 times.                                                                      |
| Enable Server        | When the feature is enable, if the configuration of server is changed,                   |
| Digest               | phone will download and update.                                                          |
| DHCP Option          |                                                                                          |
| Option Value         | The equipment supports configuration from Option 43, Option 66, or a                     |
|                      | Custom DHCP option. It may also be disabled.                                             |

| Custom Ontion          |                                                                          |
|------------------------|--------------------------------------------------------------------------|
| Custom Option<br>Value | Custom option number. Must be from 128 to 254.                           |
| Enable DHCP            |                                                                          |
| -                      | Set the SIP server address through DHCP option 120.                      |
| Option 120             | (D=D)                                                                    |
| SIP Plug and Play      |                                                                          |
|                        | Whether enable PnP or not. If PnP is enable, phone will send a SIP       |
| Enable SIP PnP         | SUBSCRIBE message with broadcast method. Any server can                  |
|                        | support the feature will respond and send a Notify with URL to phone.    |
|                        | Phone could get the configuration file with the URL.                     |
| Server Address         | Broadcast address. As default, it is 224.0.0.0.                          |
| Server Port            | PnP port                                                                 |
| Transport Protocol     | PnP protocol, TCP or UDP.                                                |
| Update Interval        | PnP message interval.                                                    |
| Static Provisioning    | g Server                                                                 |
| Server Address         | Set FTP/TFTP/HTTP server IP address for auto update. The address         |
|                        | can be an IP address or Domain name with subdirectory.                   |
|                        | The configuration file name. If it is empty, phone will request the      |
| Configuration File     | common file and device file which is named as its MAC address.           |
| Name                   | The file name could be a common name, \$mac.cfg, \$input.cfg. The        |
|                        | file format supports CFG/TXT/XML.                                        |
| Protocol Type          | Transferring protocol type ,supports FTP、TFTP、HTTP and HTTPS             |
| Lindata Interval       | Configuration file update interval time. As default it is 1, means phone |
| Update Interval        | will check the update every 1 hour.                                      |
|                        | Provision Mode.                                                          |
|                        | 1. Disabled.                                                             |
| Update Mode            | 2. Update after reboot.                                                  |
|                        | 3. Update after interval.                                                |
| TR069                  |                                                                          |
| Enable TR069           | Enable TR069 after selection                                             |
| Enable TR069           |                                                                          |
| Warning Tone           | If TR069 is enabled, there will be a prompt tone when connecting.        |
| ACS Server Type        | There are 2 options Serve type, common and CTC.                          |
| ACS Server URL         | ACS server address                                                       |
| ACS User               | ACS server username (up to is 59 character)                              |
| ACS Password           | ACS server password (up to is 59 character)                              |
| TR069 Auto Login       | Enable/Disable TR069 Auto Login.                                         |
| STUN                   |                                                                          |
| server address         | Enter the STUN address                                                   |
| Enable the STUN        | Enable the STUN                                                          |
|                        | 1                                                                        |

# 9.7 System >> FDMS

| ommunity Name |  |
|---------------|--|
| lding Number  |  |
| m Number      |  |
|               |  |

#### Figure 18 - FDMS

#### Table 7 - FDMS

| FDMS information Settings |                                          |
|---------------------------|------------------------------------------|
| Community Name            | Name of equipment installation community |
| Building Number           | Name of equipment installation building  |
| Room Number               | Equipment installation room name         |

### 9.8 System >> Tools

This page gives the user the tools to solve the problem.

|                         | Click [Reboot] button to restart the phone! |  |
|-------------------------|---------------------------------------------|--|
| Reboot Phone            |                                             |  |
|                         | Start                                       |  |
| Network Packets Capture |                                             |  |
|                         | Apply                                       |  |
| SIP Log Level           | None                                        |  |
| APP Log Level           | None                                        |  |
| Server Port             | 514                                         |  |
| Server Address          | 0.0.0                                       |  |
| Enable Syslog           |                                             |  |

#### Figure 19 - Tools

**Syslog**: When enabled, set the syslog software address, and log information of the device will be recorded in the syslog software during operation. If there is any problem, log information can be

analyzed by Fanvil technical support.

### 9.9 Network >> Basic

This page allows users to configure network connection types and parameters.

| IP:                      | 172.16.7.132        |         |
|--------------------------|---------------------|---------|
| Subnet mask:             | 255.255.255.0       |         |
| Default gateway:         | 172.16.7.1          |         |
| MAC:                     | 00:d8:4a:00:0e:78   |         |
| MAC Timestamp:           | 2018/10/10 16:27:44 |         |
| tting                    |                     |         |
| Static IP 🔘              | DHCP (              | PPPoE 🔘 |
| DNS Server Configured by | DHCP                |         |
| Primary DNS Server       |                     |         |
| Secondary DNS Server     |                     |         |
|                          | Apply               |         |
| rvice Port Settings 😡    |                     |         |
| Web Server Type          | HTTP 💌              |         |
| HTTP Port                | 80                  |         |
| HTTPS Port               | 443                 |         |
|                          | Apply               |         |

#### Figure 20 - Network Basic Setting

#### Table 8 - Network Basic Setting

| Field Name          | Explanation                                                                                              |
|---------------------|----------------------------------------------------------------------------------------------------|
| Network Status      |                                                                                                    |
| IP                  | The current IP address of the equipment                                                                  |
| Subnet mask         | The current Subnet Mask                                                                                  |
| Default gateway     | The current Gateway IP address                                                                           |
| MAC                 | The MAC address of the equipment                                                                         |
| MAC Time stamp      | Get the MAC address of time.                                                                             |
| Settings            |                                                                                                    |
| Select the appropri | ate network mode. The equipment supports three network modes:                                            |
| Static IP           | Network parameters must be entered manually and will not change. All parameters are provided by the ISP. |
| DHCP                | Network parameters are provided automatically by a DHCP server.                                          |

| PPPoE                 | Account and Password must be input manually. These are              |  |  |  |
|-----------------------|---------------------------------------------------------------------|--|--|--|
|                       | provided by your ISP.                                               |  |  |  |
| If Static IP is chose | en, the screen below will appear. Enter values provided by the ISP. |  |  |  |
| DNS Server            | Coloct the Configured mode of the DNC Conver                        |  |  |  |
| Configured by         | Select the Configured mode of the DNS Server.                       |  |  |  |
| Primary DNS           | Enter the conver address of the Drimony DNS                         |  |  |  |
| Server                | Enter the server address of the Primary DNS.                        |  |  |  |
| Secondary DNS         | Enter the conver address of the Secondary DNS                       |  |  |  |
| Server                | Enter the server address of the Secondary DNS.                      |  |  |  |
|                       |                                                                     |  |  |  |

attention:

1) After setting the parameters, click [submit] to take effect.

2) If you change the IP operation, the web page will no longer respond, at this time should be entered in the address bar new IP to connect to the device.

3) f the system USES DHCP to obtain IP at start up, and the network address of the DHCP Server is the same as the network address of the system LAN, then after the system obtains the DHCP IP, it will add 1 to the last bit of the network address of LAN and modify the IP address segment of the DHCP Server of LAN. If the DHCP access is reconnected to the WAN after the system is started, and the network address assigned by the DHCP server is the same as that of the LAN, then the WAN will not be able to obtain IP access to the network

| Service Port | Settings                                                               |
|--------------|------------------------------------------------------------------------|
| Web Server   |                                                                        |
| Туре         | Specify Web Server Type – HTTP or HTTPS                                |
|              | Port for web browser access. Default value is 80. To enhance security, |
|              | change this from the default. Setting this port to 0 will disable HTTP |
| HTTP Port    | access.                                                                |
|              | Example: The IP address is 192.168.1.70 and the port value is 8090,    |
|              | the accessing address is http://192.168.1.70:8090.                     |
|              | Port for HTTPS access. Before using https, an https authentication     |
|              | certification must be downloaded into the equipment.                   |
| HTTPS Port   | Default value is 443. To enhance security, change this from the        |
|              | default.                                                               |

### 9.10 Network >> Advanced

| Link Layer Discovery Protocol ( | LLDP) Settings |                           |       |           |
|---------------------------------|----------------|---------------------------|-------|-----------|
| Enable LLDP 😡                   |                | Packet Interval(1~3600)   | 60    | Second(s) |
| Enable Learning Function        |                |                           |       |           |
| ARP Cache Life                  |                |                           |       |           |
| ARP Cache Life                  | 2 Minute       |                           |       |           |
| VLAN Settings                   |                |                           |       |           |
| Enable VLAN                     |                | VLAN ID                   | 256   | (0~4095)  |
| 802.1p Signal Priority          | 0 (0~7)        | 802.1p Media Priority     | 0     | (0~7)     |
| LAN Port VLAN Settings          |                |                           |       |           |
| Mode                            | Disable 💌      | LAN Port VLAN ID          | 254   | (0~4095)  |
|                                 |                | 802.1p Priority           | 0 (0/ | ~7)       |
| DHCP VLAN Settings              |                |                           |       |           |
| Option Value                    | Disabled 💌     | DHCP Option Vlan(128-254) | 0     |           |
| Quality of Service (QoS) Settin | gs             |                           |       |           |
| Enable DSCP QoS                 |                | Signal QoS Priority       | 46    | (0~63)    |
| Media QoS Priority              | 46 (0~63)      |                           |       |           |

#### Figure 21 - Basic network settings

Advanced network settings are usually configured by IT administrators to improve the quality of equipment services

| Table 9 | - Basic network parameters |
|---------|----------------------------|
|---------|----------------------------|

| Parameters         | Description                                          |
|--------------------|------------------------------------------------------|
| LLDP setting       |                                                      |
| Report             | Enable LLDP                                          |
| Interval           | LLDP requests interval time                          |
| Learning           | apply the learned VLAN ID to the phone configuration |
| QoS                |                                                      |
| QoS Mode           | Voice quality assurance (default closed)             |
| DHCP VLAN Settings |                                                      |
| Parameter value    | 128-254, get the VLAN value through DHCP             |
| WAN VLAN           |                                                      |
| WAN VLAN           | WAN port VLAN configuration                          |
| LAN VLAN           |                                                      |
| LAN VLAN           | LAN port VLAN configuration                          |

### 9.11 Network >> VPN

| Virtual Private Network (VPM | N) Status        |             |           |        |
|------------------------------|------------------|-------------|-----------|--------|
|                              | VPN IP Addre     | ess:        | 0.0.0     |        |
| VPN Mode                     |                  |             |           |        |
|                              | Enable VPN       |             |           |        |
|                              | L2TP             |             | OpenVPN 💿 |        |
| Layer 2 Tunneling Protocol ( | L2TP)            |             |           |        |
|                              | L2TP Server      | Address     |           |        |
|                              | Authenticatio    | on Name     | admin     |        |
|                              | Authenticatio    | on Password | ••••      |        |
|                              |                  |             | Apply     |        |
| OpenVPN Files                |                  |             |           |        |
| OpenVPN Configuration fi     | ile: client.ovpn | N/A         | Upload    | Delete |
| CA Root Certification:       | ca.crt           | N/A         | Upload    | Delete |
| Client Certification:        | client.crt       | N/A         | Upload    | Delete |
| Client Key:                  | client.key       | N/A         | Upload    | Delete |

#### Figure 22 - VPN

Virtual Private Network (VPN) is a technology to allow device to create a tunneling connection to a server and becomes part of the server's network. The network transmission of the device may be routed through the VPN server.

For some users, especially enterprise users, a VPN connection might be required to be established before activate a line registration. The device supports two VPN modes, Layer 2 Transportation Protocol (L2TP) and OpenVPN.

The VPN connection must be configured and started (or stopped) from the device web portal.

#### ■ L2TP

NOTICE! The device only supports non-encrypted basic authentication and non-encrypted data tunneling. For users who need data encryption, please use OpenVPN instead.

To establish a L2TP connection, users should log in to the device web portal, open webpage [**Network**] >> [**VPN**]. In VPN Mode, check the "Enable VPN" option and select "L2TP", then fill in the L2TP server address, Authentication Username, and Authentication Password in the L2TP section. Press "Apply" then the device will try to connect to the L2TP server.

When the VPN connection established, the VPN IP Address should be displayed in the VPN status. There may be some delay of the connection establishment. User may need to refresh the page to update the status. Once the VPN is configured, the device will try to connect with the VPN automatically when the device boots up every time until user disable it. Sometimes, if the VPN connection does not establish immediately, user may try to reboot the device and check if VPN connection established after reboot.

#### OpenVPN

To establish an OpenVPN connection, user should get the following authentication and configuration files from the OpenVPN hosting provider and name them as the following,

| OpenVPN Configuration file: | client.ovpn |
|-----------------------------|-------------|
| CA Root Certification:      | ca.crt      |
| Client Certification:       | client.crt  |
| Client Key:                 | client.key  |

User can upload these files to the device in the web page [Network] >> [VPN], select OpenVPN Files. Then user should check "Enable VPN" and select "OpenVPN" in VPN Mode and click "Apply" to enable OpenVPN connection.

Same as L2TP connection, the connection will be established every time when system rebooted until user disable it manually.

### 9.12 Network >> Web Filter

A user can set up a configuration management device that allows only machines with a certain network segment IP to access the configuration management device

| Start IP Address          | End IP Address  | Option |
|---------------------------|-----------------|--------|
| Web Filter Table Settings |                 |        |
| Start IP Address          | End IP Address  | Add    |
| Web Filter Setting        |                 |        |
| Enable Web Filter 🔳       | Apply           |        |
|                           |                 |        |
| 网页过滤表                     |                 |        |
| 开始IP                      | 结束IP            | 选项     |
| 192.168.1.1               | 192.168.254.254 | 更改     |

#### Figure 23 - WEB Filter Table

Add and remove IP segments that are accessible; Configure the starting IP address within the start IP, end the IP address within the end IP, and click [Add] to submit to take effect. A large network segment can be set, or it can be divided into several network segments to add. When deleting, select the initial IP of the network segment to be deleted from the drop-down menu, and then click [Delete] to take effect.

Enable web page filtering: configure enable/disable web page access filtering; Click the "apply" button to take effect.

Note: if the device you are accessing is in the same network segment as the phone, please do not configure the filter segment of the web page to be outside your own network segment, otherwise you will not be able to log in the web page.

### 9.13 Line >> SIP

Configure the service configuration of the line on this page.

| c Settings >><br>Line Status | Registered | SIP Proxy Server Address    | 172.16.1.2 |
|------------------------------|------------|-----------------------------|------------|
| Phone number                 | 36         | SIP Proxy Server Port       | 5060       |
| Display name                 |            | Backup Proxy Server Address |            |
| Authentication Name          |            | Backup Proxy Server Port    | 5060       |
| Authentication Password      |            | Outbound proxy address      |            |
| Activate                     |            | Outbound proxy port         |            |
|                              |            | Realm                       |            |

Figure 24 - SIP

Table 10 - SIP

| SIP                                                |                                                                        |
|----------------------------------------------------|------------------------------------------------------------------------|
| Field Name                                         | Explanation                                                            |
| Basic Settings (Choose the SIP line to configured) |                                                                        |
| Line Status                                        | Display the current line status at page loading. To get the up to date |
|                                                    | line status, user has to refresh the page manually.                    |
| Username                                           | Enter the username of the service account.                             |
| Display name                                       | Enter the display name to be sent in a call request.                   |
| Authentication                                     | Enter the authentication name of the service account                   |
| Name                                               |                                                                        |
| Authentication                                     | Enter the authentication password of the service account               |
| Password                                           |                                                                        |
| Activate                                           | Whether the service of the line should be activated                    |
| SIP Proxy Server                                   | Enter the IP or FQDN address of the SIP proxy server                   |
| Address                                            |                                                                        |

| SIP Proxy Server<br>Port | Enter the SIP proxy server port, default is 5060                          |  |  |
|--------------------------|---------------------------------------------------------------------------|--|--|
| Outbound proxy           | Enter the IP or FQDN address of outbound proxy server provided by         |  |  |
| address                  | the service provider                                                      |  |  |
| Outbound proxy port      | Enter the outbound proxy port, default is 5060                            |  |  |
| Realm                    | Enter the SIP domain if requested by the service provider                 |  |  |
| Codecs Settings          |                                                                           |  |  |
|                          | vailability of the codecs by adding or remove them from the list.         |  |  |
| Advanced Settings        |                                                                           |  |  |
| g~                       | Enable the device to subscribe a voice message waiting notification,      |  |  |
| Subscribe For Voice      | if enabled, the device will receive notification from the server if there |  |  |
| Message                  | is voice message waiting on the server                                    |  |  |
| Voice Message            |                                                                           |  |  |
| Number                   | Set the number for retrieving voice message                               |  |  |
| Voice Message            |                                                                           |  |  |
| Subscribe Period         | Set the interval of voice message notification subscription               |  |  |
|                          | Enable Do-not-disturb, any incoming call to this line will be rejected    |  |  |
| Enable DND               | automatically                                                             |  |  |
| Diaglian                 | automatically                                                             |  |  |
| Blocking                 | Reject any incoming call without presenting caller ID                     |  |  |
| Anonymous Call           |                                                                           |  |  |
| Use 182 Response         | Set the device to use 182 response code at call waiting response          |  |  |
| for Call waiting         |                                                                           |  |  |
| Anonymous Call           | Set the standard to be used for anonymous                                 |  |  |
| Standard                 |                                                                           |  |  |
| Dial Without             | Set call out by proxy without registration                                |  |  |
| Registered               |                                                                           |  |  |
| Click To Talk            | Set Click To Talk                                                         |  |  |
| User Agent               | Set the user agent, the default is Model with Software Version.           |  |  |
| Response Single          | If setting enabled, the device will use single codec in response to an    |  |  |
| Codec                    | incoming call request                                                     |  |  |
| Ring Type                | Set the ring tone type for the line                                       |  |  |
|                          | Set the type of call conference, Local=set up call conference by the      |  |  |
| Conference Type          | device itself, maximum supports two remote parties, Server=set up         |  |  |
|                          | call conference by dialing to a conference room on the server             |  |  |
| Server Conference        | Set the conference room number when conference type is set to be          |  |  |
| Number                   | Server                                                                    |  |  |
| Transfer Timeout         | Set the timeout of call transfer process                                  |  |  |
| Enable Long              | Allow more peremeters in contact field per PEC 2010                       |  |  |
| Contact                  | Allow more parameters in contact field per RFC 3840                       |  |  |
| Enable the Inactive      | Active capture package SDP is inactive, while the hold is sendrecv.       |  |  |
| Hold                     | Active capture package has no response of 400, etc. Hold the hair         |  |  |
|                          | , ,                                                                       |  |  |

|                                      | ·                                                                                                    |  |
|--------------------------------------|----------------------------------------------------------------------------------------------------|--|
|                                      | inactive                                                                                                    |  |
|                                      | After closing the grab packet, you can see that the DSP is sendonly                                                      |  |
| Use Quote in                         | and the hold is sendrecv                                                                                                 |  |
|                                      | Whether to add quote in display name                                                                                     |  |
| Display Name                         | Set the line to collaborate with apositic convertives                                                                    |  |
| Specific Server Type<br>Registration | Set the line to collaborate with specific server type                                                                    |  |
| Expiration                           | Set the SIP expiration interval                                                                                          |  |
| Use VPN                              | Set the line to use VPN restrict route                                                                                   |  |
| Use STUN                             | Set the line to use STUN for NAT traversal                                                                               |  |
| Convert URI                          | Convert not digit and alphabet characters to %hh hex code                                                                |  |
|                                      |                                                                                                    |  |
|                                      | Set the DTMF sending mode, there are four types:<br>In-band                                                              |  |
|                                      | RFC2833                                                                                                    |  |
| DTMF Type                            | SIP INFO                                                                                                    |  |
|                                      | AUTO                                                                                                    |  |
|                                      | Different service providers may offer different models                                                                   |  |
|                                      |                                                                                                    |  |
|                                      | When the device's DTMF type is set to SIP_INFO                                                                           |  |
| DTMF SIP INFO                        | The DTMF_SIP_INFO type is configured to send */#, and when the device presses the */# key, the actual value sent is */#; |  |
| Mode                                 | Configured to send 10/11, when the device presses the */# key, the                                                       |  |
|                                      | actual value sent is 10/11.                                                                                              |  |
| Transportation                       |                                                                                                    |  |
| Protocol                             | Set the line to use TCP or UDP for SIP transmission                                                                      |  |
| Local Port                           | Set the Local Port                                                                                                    |  |
| SIP Version                          | Set the SIP version                                                                                                    |  |
| Caller ID Header                     | Set the Caller ID Header                                                                                                 |  |
|                                      | Enables the use of strict routing. When the phone receives packets                                                       |  |
| Enable Strict Proxy                  | from the server, it will use the source IP address, not the address in                                                   |  |
|                                      | via field.                                                                                                    |  |
| Enable user=phone                    | one Sets user=phone in SIP messages.                                                                                     |  |
| Enable SCA                           | Enable/Disable SCA (Shared Call Appearance )                                                                             |  |
| Enable DNS SRV                       | Set the line to use DNS SRV which will resolve the FQDN in proxy                                                         |  |
|                                      | server into a service list                                                                                               |  |
| Keep Alive Type                      | Set the line to use dummy UDP or SIP OPTION packet to keep NAT                                                           |  |
|                                      | pinhole opened                                                                                                    |  |
| Keep Alive Interval                  | Set the keep alive packet transmitting interval                                                                          |  |
| Enable Session                       | Set the line to enable call ending by session timer refreshment. The                                                     |  |
| Timer                                | call session will be ended if there is not new session timer event                                                       |  |
|                                      | update received after the timeout period                                                                                 |  |
| Session Timeout                      | Set the session timer timeout period                                                                                     |  |

| Enable Rport        | Set the line to add rport in SIP headers                         |
|---------------------|------------------------------------------------------------------|
| Enable PRACK        | Set the line to support PRACK SIP message                        |
| Enable DNS SRV      | Set the line to use DNS SRV which will resolve the FQDN in proxy |
|                     | server into a service list                                       |
| Auto Change Port    | Enable/Disable Auto Change Port                                  |
| Keep Authentication | Keep the authentication parameters from previous authentication  |
|                     | Using TCP protocol to guarantee usability of transport for SIP   |
| Auto TCP            | messages above 1500 bytes                                        |
| Enable GRUU         | Support Globally Routable User-Agent URI (GRUU)                  |
| RTP Encryption      | Set the pass phrase for RTP encryption                           |
| With Mac field      | When enabled, all SIP messages strip Mac fields                  |
| Register with the   | When eachied register the measure rikken Mac field               |
| Mac field           | When enabled, register the message ribbon Mac field              |

# 9.14 Line >> Basic Settings

STUN -Simple Traversal of UDP through NAT -A STUN server allows a phone in a private network to know its public IP and port as well as the type of NAT being used. The equipment can then use this information to register itself to a SIP server so that it can make and receive calls while in a private network.

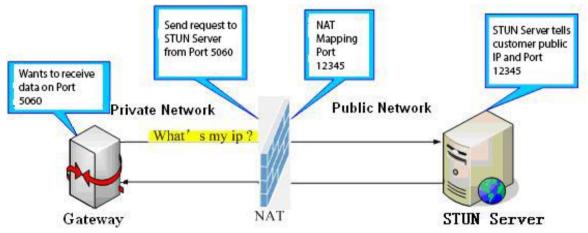

| Local SIP Port                      | 5060  |             |
|-------------------------------------|-------|-------------|
| Registration Failure Retry Interval | 32    | Second(s)   |
| Transaction TimerT1(0.5~10s)        | 500   | millisecond |
| Transaction TimerT2(2~40s)          | 4000  | millisecond |
| Transaction TimerT4(2.5~60s)        | 5000  | millisecond |
| Enable Strict UA Match              |       |             |
| Strict Branch                       |       |             |
|                                     | Apply |             |
| STUN Settings                       |       |             |
| STUN NAT Traversal                  | FALSE |             |
| Server Address                      |       |             |
| Server Port                         | 3478  |             |
| Binding Period                      | 50    | Second(s)   |
|                                     |       |             |
| SIP Waiting Time                    | 800   | millisecond |

Figure 25 - Line Basic Setting

| Field Name             | Explanation                                                      |  |
|------------------------|------------------------------------------------------------------|--|
| SIP Settings           |                                                                  |  |
| Local SIP Port         | Set the local SIP port used to send/receive SIP messages.        |  |
| Registration Failure   | Set the retry interval of SIP REGISTRATION when registration     |  |
| Retry Interval         | failed.                                                          |  |
| Enable Strict UA Match | Enable or disable Strict UA Match                                |  |
| Field Name             | Explanation                                                      |  |
| STUN Settings          |                                                                  |  |
| Server Address         | STUN Server IP address                                           |  |
| Server Port            | STUN Server Port – Default is 3478.                              |  |
| Pinding Dariad         | STUN blinding period – STUN packets are sent at this interval to |  |
| Binding Period         | keep the NAT mapping active.                                     |  |
| SIP Waiting Time       | Waiting time for SIP. This will vary depending on the network.   |  |

# 9.15 Line >> SIP Hotspot

SIP hotspot is a simple and practical function. It is simple to configure, can realize the function of group vibration, and can expand the number of SIP accounts.

See  $\underline{8.3 \text{ Hotspot}}$  for details.

| Device Tab      | le        |             |      |
|-----------------|-----------|-------------|------|
| IP              | MAC       | Alias       | Line |
| SIP Hotspo      | ot 😧      |             |      |
| Enable          | e Hotspot | Disabled 💌  |      |
| Mode            |           | Client      |      |
| Monito          | or Type   | Broadcast 💌 |      |
| Monitor Address |           | 224.0.2.0   |      |
| Remot           | e Port    | 16360       |      |
| Local F         | Port      | 16360       |      |
| Name            |           | SIP Hotspot |      |
| Line Setting    | gs        |             |      |
| SIP 1           |           | Enable      | ×    |
| SIP 2           |           | Enable      |      |
|                 |           | Apply       |      |
|                 |           |             |      |

Figure 26 - SIP Hotspot

## 9.16 Line >> Blacklist

The function of restricting incoming calls is added to the webpage, and incoming calls can be restricted by setting a number or prefix. The rules are as follows:

Add x, the type is number, then x cannot call. Add x and type as prefix, then the number starting with x cannot be called.

x can be a number or ip. To add a whitelist rule, you need to add "-" in front of the number/IP, and then add a ".",

After adding, only the numbers in the whitelist are allowed to call, and the numbers outside the whitelist are all rejected.

|                 |           | Add           | Delete | Delete A |
|-----------------|-----------|---------------|--------|----------|
|                 | Caller ID | Block on Line |        | Туре     |
|                 |           |               |        |          |
| cted Outgoing C | alls      |               |        |          |
| cted Outgoing C | alls      | Add           | Delete | Delete A |

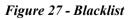

# 9.17 Intercom Settings >> Function Settings

Configure the intercom function settings.

| Limit Talk Duration       | Disable 💌             | Talk Duration            | 120     | (20~600) Second(s) |
|---------------------------|-----------------------|--------------------------|---------|--------------------|
| DND Mode                  | Phone 💌               | Ban Outgoing             |         |                    |
| Enable Call Waiting       |                       | Enable Call Waiting Tone |         |                    |
| Enable Intercom           |                       | Enable Intercom Barge    |         |                    |
| Enable Intercom Mute      |                       |                          |         |                    |
| Enable Auto Dial Out      |                       | Auto Dial Out Time       | 5       | (3~30)Second(s)    |
| Enable Auto Answer        | Lines and IP Call 🕞   | Auto Answer Timeout      | 0       | (0~60)Second(s)    |
| Dial Fixed Length to Send |                       | Send length              | 4       |                    |
| Voice Read IP             | Enable 💌              | System Language          | English |                    |
| Description               | i12 IP Intercom Phone | Enable DND               |         |                    |
| HangUp Delay              | 3 Second(s)(1~60)     | Call Timeout             | 90      | (1~3600)Second(s)  |
| Dial Number Voice Play    | Disable 💌             | Ring Timeout             | 120     | (1~3600)Second(s)  |
| Hotline Number            |                       | Hotline Delay            | 0       | (0~9)Second(s)     |

## Figure 28 - Function setting

| Function setting    |                                                                                    |
|---------------------|------------------------------------------------------------------------------------|
| Field Name          | Description                                                                        |
| General settings    |                                                                                    |
| Limit call duration | After enabling, hang up the call after timeout                                     |
| Call time           | Hang up after timeout                                                              |
| DND (Do Not         | DND might be disabled phone for all SIP lines, or line for SIP individually.       |
| Disturb)            | But the outgoing calls will not be affected                                        |
| Ban Outgoing        | If enabled, no outgoing calls can be made.                                         |
| Enable Call         | The default value is enabled. Allow users to answer the second call while          |
| Waiting             | maintaining the call.                                                              |
| Enable Call         | The default value is enabled. When enabled, the call waiting tone can be           |
| _                   | heard while waiting for a call. If this function is turned off, when waiting for a |
| Waiting Tone        | call, the beep will not be heard.                                                  |
|                     | When the intercom system is enabled, the device will accept the SIP header         |
| Turn on intercom    | Call-Info of the incoming call request                                             |
|                     | Instruction to answer the phone automatically                                      |
| The second          | Automatically answer the call in intercom mode during the call, if the current     |
| intercom            | call is in intercom mode                                                           |
| answering           | Mode, refuse to answer the new intercom mode                                       |
| Mute the            | Configure intercom mode to turn on the mute function during a call                 |
| intercom            |                                                                                    |
| Turn on intercom    | When the intercom mode is configured, the incoming call will hear a ringing        |
| ringing             | tone.                                                                              |
| Turn on timeout     |                                                                                    |
| dialing             | The system will automatically dial after timeout                                   |
| Timeout dial time   |                                                                                    |

| Turn on auto<br>answer | Configure to turn on the auto answer function                                 |
|------------------------|-------------------------------------------------------------------------------|
| Auto answer time       | Configure auto answer time                                                    |
| Hang up                |                                                                               |
| automatically if       | Configure to enable automatic hangup when no answer                           |
| no answer              |                                                                               |
| Auto hang up           | Configure to hang up automatically when there is no answer within a set       |
| timeout                | time                                                                          |
| Fixed length dial      | When enabled, the number entered by the user reaches a fixed length and       |
| Length of              | When enabled, the number entered by the user reaches a fixed length and       |
| receiving number       | automatically dials out                                                       |
| Report IP              | Turn on or off the device's voice broadcast IP address                        |
| System language        | Configure the language of the voice prompt                                    |
| Description            | Descriptive information displayed on the IP scanning tool software or FDMS.   |
| Description            | The default is "i12"                                                          |
| Auto hang up           | Configure the automatic hang-up time, if it is in hands-free mode, the device |
| time                   | will automatically return to standby after the auto handdown time is          |
|                        | exceeded                                                                      |

# 9.18 Intercom Settings >> Voice Settings

#### Change voice settings

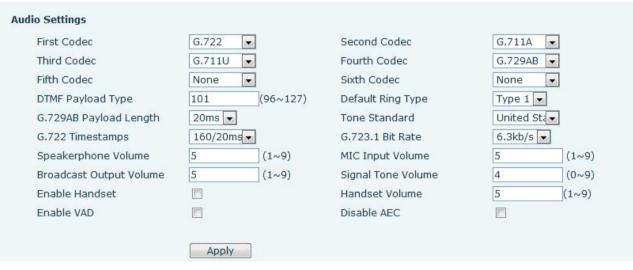

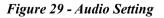

| Table 13 - Audi | o Setting |
|-----------------|-----------|
|-----------------|-----------|

| Voice settings |                                                                          |  |
|----------------|--------------------------------------------------------------------------|--|
| Field Name     | Description                                                              |  |
| Cadaa          | Select DSP priority speech coding algorithm, including: G.711A/u, G.722, |  |
| Codec          | G.723, G.729, G.726-32.                                                  |  |

| DTMF<br>payload typeHend DTMF payload type, ranging from 96 to 127, and the default is 101.Presel<br>ringtone typeConfigure the default ringtoneG.729AB<br>payload<br>lengthConfigure the length of the G.729AB voice coding payload<br>lengthSignal tome<br>standardConfigure the length of the G.729AB voice coding payload<br>lengthG.729XSelect time stamp for G.722 encoding, 160/20ms and 320/20ms can be<br>timestampG.723.1<br>timestampConfigure the signal tone standard area<br>electedG.723.1<br>timestampFor G723 rate selection, you can choose 5.3kb/s and 6.3kb/sHands-free<br>volumeConfigure the call volume levelNicrophome<br>input volumeConfigure the call volume levelNicrophome<br>volumeConfigure the output volume level of the microphone<br>input volumeSignal tome<br>volumeConfigure the output volume level of the signal toneSignal tome<br>volumeConfigure the output volume level of the signal toneSignal tome<br>volumeConfigure the output volume level of the signal toneSignal tome<br>volumeConfigure the output volume level of the signal toneSignal tome<br>volumeConfigure the output volume level of the signal toneSignal tome<br>volumeConfigure the output volume level of the signal toneSignal tome<br>volumeConfigure the output volume level of the signal toneSignal tome<br>volumeConfigure the signal tone standard areaSignal tome<br>volumeConfigure the signal tone standard areaSignal tome<br>volumeConfigure tope standard areaSignal tome<br>volume <t< th=""><th></th><th>-</th></t<>                                                                                                    |                                                         | -                                                                              |  |
|----------------------------------------------------------------------------------------------------|---------------------------------------------------------|--------------------------------------------------------------------------------|--|
| payload type         Configure the default ringtone           Preset<br>ringtone type         Configure the default ringtone           G.729AB         Configure the length of the G.729AB voice coding payload           length         Signal tone           standard         Configure the signal tone standard area           Signal tone<br>standard         Select time stamp for G.722 encoding, 160/20ms and 320/20ms can be           selected         Select time stamp for G.722 encoding, 160/20ms and 320/20ms can be           G.723.1 bit<br>rate         For G723 rate selection, you can choose 5.3kb/s and 6.3kb/s           Hands-free         Volume           Volume         Configure the call volume level           setting         Configure the call volume level of the microphone           invut volume         Configure the output volume level of the signal tone           volume         Configure the output volume level of the signal tone           volume         Configure the output volume level of the signal tone           volume         Configure the output volume level of the signal tone           signal tone         Configure the output volume level of the signal tone           volume         Configure the output volume level of the signal tone           signal tone         Configure the output volume level of the signal tone           volume         Configure the output vol                                                                                                    | DTMF                                                    | Set the DTMF payload type, ranging from 96 to 127, and the default is 101.     |  |
| ringtone type         Configure the default ringtone           G.729AB         Configure the length of the G.729AB voice coding payload           length         Configure the signal tone standard area           Signal tone         Select time stamp for G.722 encoding, 160/20ms and 320/20ms can be           standard         Selected           G.723.1 bit         For G723 rate selection, you can choose 5.3kb/s and 6.3kb/s           rate         For G723 rate selection, you can choose 5.3kb/s and 6.3kb/s           rate         Configure the call volume level           setting         Configure the call volume level           wolume         Configure the output volume level of the microphone           input volume         Configure the output volume level of the signal tone           volume         Configure the output volume level of the signal tone           volume         Configure the output volume level of the signal tone           volume         Configure the output volume level of the signal tone           volume         Configure the output volume level of the signal tone           volume         Configure the output volume level of the signal tone           volume         Configure the output volume level of the signal tone           volume         Configure the output volume level of the signal tone           volume         Configure the output volume leve                                                                                                    | payload type                                            |                                                                                |  |
| ringtone type       The up of the G.729AB         G.729AB       Configure the length of the G.729AB voice coding payload         length       Signal tome         Signal tome       Configure the signal tone standard area         standard       Select time stamp for G.722 encoding, 160/20ms and 320/20ms can be         imestamp       selected         G.723.1 bit       For G723 rate selection, you can choose 5.3kb/s and 6.3kb/s         rate       For G723 rate selection, you can choose 5.3kb/s and 6.3kb/s         Hands-free       volume         volume       Configure the call volume level         setting       Configure the call volume level         Microphone       Configure the output volume level of the microphone         input volume       Configure the output volume level of the signal tone         volume       Configure the output volume level of the signal tone         volume       Configure the output volume level of the signal tone         volume       Configure the output volume level of the signal tone         volume       Configure the output volume level of the signal tone         volume       Configure the output volume level of the signal tone         volume       Configure the output volume level of the signal tone         volume       Configure the output volume level of the signal tone      <                                                                                                    | Preset                                                  | Configure the default ringtone                                                 |  |
| payload<br>length         Configure the length of the G.729AB voice coding payload           Signal tone<br>standard         Configure the signal tone standard area           Signal tone<br>standard         Configure the signal tone standard area           G.722         Select time stamp for G.722 encoding, 160/20ms and 320/20ms can be<br>selected           G.723.1 bit<br>rate         For G723 rate selection, you can choose 5.3kb/s and 6.3kb/s           Hands-free<br>volume         Configure hands-free call volume level           setting         Configure the call volume level           Microphone<br>input volume         Configure the call volume level of the microphone           Signal tone<br>volume         Configure the output volume level of the signal tone           Signal tone<br>volume         Configure the output volume level of the signal tone           Signal tone<br>volume         Configure the output volume level of the signal tone           Ringtone<br>upgrade         Mute detection; if VAD is enabled, G.729 payload length cannot be set greater<br>than 20ms           Ringtone<br>upgrade         Optional ringtone upgrade with .wav suffix           Ringtone<br>upgrade         The upgraded ringtones are displayed in the delete list and can be deleted<br>selectively           Value of<br>notification<br>message 1 to<br>10         Set to point the value of the specified ringtone type                                                                                                    | ringtone type                                           |                                                                                |  |
| length       Image: Configure the signal tone standard area         Signal tone standard       Configure the signal tone standard area         G.722       Select time stamp for G.722 encoding, 160/20ms and 320/20ms can be selected         G.723.1 bit rate       For G723 rate selection, you can choose 5.3kb/s and 6.3kb/s         Hands-free       configure hands-free call volume level         volume       Configure hands-free call volume level         setting       Configure the call volume level of the microphone         introphone       configure the output volume level of the signal tone         volume       Configure the output volume level of the signal tone         volume       Configure the output volume level of the signal tone         volume       Configure the output volume level of the signal tone         volume       Configure the output volume level of the signal tone         volume       Configure the output volume level of the signal tone         volume       Configure the output volume level of the signal tone         volume       Configure the output volume level of the signal tone         selectivity       Mute detection; if VAD is enabled, G.729 payload length cannot be set greater than 20ms         Ringtone       Optional ringtone upgrade with .wav suffix         Ringtone       Optional ringtone upgrade with .wav suffix         Value of                                                                                                    | G.729AB                                                 |                                                                                |  |
| Signal tone<br>standardConfigure the signal tone standard areaG.722Select time stamp for G.722 encoding, 160/20ms and 320/20ms can be<br>selectedG.723.1 bit<br>rateFor G723 rate selection, you can choose 5.3kb/s and 6.3kb/sHands-free<br>volumeConfigure hands-free call volume levelSettingConfigure the call volume levelMicrophone<br>input volumeConfigure the call volume level of the microphoneBroadcast<br>outputConfigure the output volume level when broadcastingVolumeConfigure the output volume level of the signal toneSignal tone<br>volumeConfigure the output volume level of the signal toneSignal tone<br>volumeConfigure the output volume level of the signal toneSignal tone<br>volumeConfigure the output volume level of the signal toneSignal tone<br>volumeConfigure the output volume level of the signal toneSignal tone<br>volumeConfigure the output volume level of the signal toneSignal tone<br>volumeConfigure the output volume level of the signal toneSignal tone<br>volumeConfigure the output volume level of the signal toneSignal tone<br>volumeConfigure the output volume level of the signal toneSignate to<br>upgradeOptional ringtone upgrade with .wav suffixRingtone<br>upgradeThe upgraded ringtones are displayed in the delete list and can be deleted<br>selectivelyIncoming call designated ring type setting (alert-info)Set to point the value of the specified ringtone type<br>notification<br>message 1 to<br>10                                                                                                    | payload                                                 | Configure the length of the G.729AB voice coding payload                       |  |
| StandardConfigure the signal tone standard areaG.722Select time stamp for G.722 encoding, 160/20ms and 320/20ms can be<br>selectedG.723.1 bit<br>rateFor G723 rate selection, you can choose 5.3kb/s and 6.3kb/sHands-free<br>volumeConfigure hands-free call volume levelSettingConfigure the call volume levelMicrophone<br>                                                                                                    | length                                                  |                                                                                |  |
| standard       Image: Construction of Construction of Construction of Construction of Construction of Construction of Construction of Construction of Construction of Construction of Construction of Configure thands-free call volume level         Setting       For G723 rate selection, you can choose 5.3kb/s and 6.3kb/s         Hands-free       Configure hands-free call volume level         setting       Configure hands-free call volume level         Microphone       Configure the call volume level of the microphone         input volume       Configure the output volume level of the microphone         Broadcast       Configure the output volume level of the signal tone         volume       Configure the output volume level of the signal tone         volume       Configure the output volume level of the signal tone         volume       Configure the output volume level of the signal tone         volume       Configure the output volume level of the signal tone         volume       Configure the output volume level of the signal tone         volume       Configure the output volume level of the signal tone         volume       Configure the output volume level of the signal tone         volume       Configure the output volume level of the signal tone         setection       Thu a 20ms         Ringtone       Optional ringtone upgrade with .wav suffix         Ringtone       Coptional ringtone                                                                                                    | Signal tone                                             | Configure the signal tone standard area                                        |  |
| timestamp     selected       G.723.1 bit<br>rate     For G723 rate selection, you can choose 5.3kb/s and 6.3kb/s       Hands-free<br>volume     Configure hands-free call volume level<br>setting       Microphone<br>input volume     Configure the call volume level of the microphone<br>input volume       Broadcast<br>output     Configure the output volume level of the signal tone<br>volume       Signal tone<br>volume     Configure the output volume level of the signal tone<br>volume       Enable voice<br>activity<br>detection     Mute detection; if VAD is enabled, G.729 payload length cannot be set greater<br>than 20ms       Ringtone<br>upgrade     Optional ringtone upgrade with .wav suffix       Ringtone<br>upgrade     The upgraded ringtones are displayed in the delete list and can be deleted<br>selectively       Incoming call - signated ring type setting (alert-info)       Value of<br>notification<br>message 1 to<br>10     Set to point the value of the specified ringtone type                                                                                                    | standard                                                |                                                                                |  |
| G.723.1 bit<br>rate       For G723 rate selection, you can choose 5.3kb/s and 6.3kb/s         Hands-free<br>volume       Configure hands-free call volume level         Setting       Configure hands-free call volume level         Microphone<br>input volume       Configure the call volume level of the microphone         Broadcast<br>output       Configure the output volume level when broadcasting         Volume       Configure the output volume level of the signal tone         Signal tone<br>volume       Configure the output volume level of the signal tone         Signal tone<br>volume       Configure the output volume level of the signal tone         Ringtone upgrade/delete       Mute detection; if VAD is enabled, G.729 payload length cannot be set greater<br>than 20ms         Ringtone upgrade/delete       Optional ringtone upgrade with .wav suffix         Ringtone upgraded ringtone sare displayed in the delete list and can be deleted<br>selectively         Incoming call tesignated ring type setting (alert-info)         Value of<br>notification<br>message 1 to<br>10       Set to point the value of the specified ringtone type                                                                                                    | G.722                                                   | Select time stamp for G.722 encoding, 160/20ms and 320/20ms can be             |  |
| rate       For G723 rate selection, you can choose 5.3kb/s and 6.3kb/s         Hands-free       Configure hands-free call volume level         setting       Configure hands-free call volume level         Microphone       Configure the call volume level of the microphone         input volume       Configure the call volume level of the microphone         Broadcast       Configure the output volume level when broadcasting         volume       Configure the output volume level of the signal tone         volume       Configure the output volume level of the signal tone         volume       Configure the output volume level of the signal tone         volume       Mute detection; if VAD is enabled, G.729 payload length cannot be set greater         fingtone       upgrade/delete         Ringtone       Uptional ringtone upgrade with .wav suffix         Ringtone       Optional ringtone upgrade with .wav suffix         Ringtone       Set copint the value of the specified ringtone type         Value of       Set to point the value of the specified ringtone type         Value of       Set to point the value of the specified ringtone type         10       Intervention                                                                                                    | timestamp                                               | selected                                                                       |  |
| volume<br>setting       Configure hands-free call volume level         Microphone<br>input volume       Configure the call volume level of the microphone         Broadcast       Configure the call volume level of the microphone         output       Configure the output volume level when broadcasting         volume       Configure the output volume level of the signal tone         Signal tone<br>volume       Configure the output volume level of the signal tone         Signal tone<br>volume       Mute detection; if VAD is enabled, G.729 payload length cannot be set greater<br>than 20ms         Ringtone upgrade/delete       Mute detection; if VAD is enabled, G.729 payload length cannot be set greater<br>than 20ms         Ringtone upgrade/delete       Optional ringtone upgrade with .way suffix         Ringtone upgrade ringtone upgrade with .way suffix       Detectively         Ringtone       The upgraded ringtones are displayed in the delete list and can be deleted<br>selectively         Value of<br>notification       Set to point the value of the specified ringtone type<br>notification         message 1 to<br>10       Intervent the value of the specified ringtone type                                                                                                    |                                                         | For G723 rate selection, you can choose 5.3kb/s and 6.3kb/s                    |  |
| setting       Image: Configure the call volume level of the microphone         Microphone       Configure the call volume level of the microphone         Broadcast       Configure the output volume level when broadcasting         volume       Configure the output volume level of the signal tone         Volume       Configure the output volume level of the signal tone         volume       Configure the output volume level of the signal tone         volume       Configure the output volume level of the signal tone         volume       Mute detection; if VAD is enabled, G.729 payload length cannot be set greater         activity       Mute detection; if VAD is enabled, G.729 payload length cannot be set greater         than 20ms       Optional ringtone upgrade with .wav suffix         upgrade       Optional ringtone upgrade with .wav suffix         Ringtone       The upgraded ringtones are displayed in the delete list and can be deleted         delete       selectively         Incoming call       Set to point the value of the specified ringtone type         volification       Set to point the value of the specified ringtone type         notification       Image: Image: Im                                                                                                    | Hands-free                                              |                                                                                |  |
| Microphone<br>input volume         Configure the call volume level of the microphone           Broadcast<br>output         Configure the output volume level when broadcasting           volume         Configure the output volume level when broadcasting           Signal tone<br>volume         Configure the output volume level of the signal tone           Signal tone<br>volume         Configure the output volume level of the signal tone           Enable voice<br>activity<br>detection         Mute detection; if VAD is enabled, G.729 payload length cannot be set greater<br>than 20ms           Ringtone upgrade/delete         Optional ringtone upgrade with .wav suffix           Ringtone         Optional ringtone upgrade with .wav suffix           Incoming call         the upgraded ring type setting (alert-info)           Value of<br>notification<br>message 1 to<br>10         Set to point the value of the specified ringtone type                                                                                                    | volume                                                  | Configure hands-free call volume level                                         |  |
| input volume       Configure the call volume level of the microphone         Broadcast       Configure the output volume level when broadcasting         output       Configure the output volume level when broadcasting         volume       Configure the output volume level of the signal tone         volume       Configure the output volume level of the signal tone         volume       Mute detection; if VAD is enabled, G.729 payload length cannot be set greater         activity       Mute detection; if VAD is enabled, G.729 payload length cannot be set greater         than 20ms       Mute detection; if VAD is enabled, G.729 payload length cannot be set greater         Ringtone       Uptional ringtone upgrade with .wav suffix         Ringtone       Optional ringtone upgrade with .wav suffix         Ringtone       The upgraded ringtones are displayed in the delete list and can be deleted         delete       selectively         Incoming call       Set to point the value of the specified ringtone type         notification       Set to point the value of the specified ringtone type         notification       Set to point the value of the specified ringtone type         notification       Intervention         message 1 to       Intervention         10       Intervention                                                                                                    | setting                                                 |                                                                                |  |
| input volume       Configure the output volume level when broadcasting         output       Configure the output volume level when broadcasting         Signal tone       Configure the output volume level of the signal tone         volume       Configure the output volume level of the signal tone         Enable voice       Mute detection; if VAD is enabled, G.729 payload length cannot be set greater         activity       Mute detection; if VAD is enabled, G.729 payload length cannot be set greater         than 20ms       Optional ringtone upgrade with .wav suffix         Ringtone       Optional ringtone upgrade with .wav suffix         Ringtone       The upgraded ringtones are displayed in the delete list and can be deleted         delete       selectively         Incoming call       Set to point the value of the specified ringtone type         notification       Set to point the value of the specified ringtone type         notification       Set to point the value of the specified ringtone type         notification       Let upgrade ringtone type         notification       Set to point the value of the specified ringtone type         notification       Let upgrade ringtone type         notification       Let upgrade ringtone type         notification       Let upgrade ringtone type         notification       Let upgrade ringtone type                                                                                                    | Microphone                                              |                                                                                |  |
| output<br>volumeConfigure the output volume level when broadcastingSignal tone<br>volumeConfigure the output volume level of the signal toneEnable voice<br>activity<br>detectionMute detection; if VAD is enabled, G.729 payload length cannot be set greater<br>than 20msRingtone upgrade/deleteOptional ringtone upgrade with .wav suffixRingtone<br>upgradeOptional ringtone upgrade with .wav suffixRingtone<br>deleteSet civelyIncoming calSet to point the value of the specified ringtone typeValue of<br>notification<br>message 1 to<br>10Set to point the value of the specified ringtone type                                                                                                    | input volume                                            | Configure the call volume level of the microphone                              |  |
| volumeConfigure the output volume level of the signal toneSignal tone<br>volumeConfigure the output volume level of the signal toneEnable voice<br>activity<br>detectionMute detection; if VAD is enabled, G.729 payload length cannot be set greater<br>than 20msRingtone up=rade/de1eteRingtone up=rade/de1eteRingtone<br>upgradeOptional ringtone upgrade with .wav suffixRingtone<br>deleteSelectivelyIncoming call designated ring type setting (alert-info)Value of<br>notification<br>message 1 to<br>10Set to point the value of the specified ringtone type                                                                                                    | Broadcast                                               |                                                                                |  |
| Signal tone<br>volumeConfigure the output volume level of the signal toneEnable voice<br>activity<br>detectionMute detection; if VAD is enabled, G.729 payload length cannot be set greater<br>than 20msRingtone<br>upgrade•Optional ringtone upgrade with .wav suffixRingtone<br>delete•Set to point the value of the specified ringtone typeValue of<br>notification<br>message 1 to<br>10Set to point the value of the specified ringtone type                                                                                                    | output                                                  | Configure the output volume level when broadcasting                            |  |
| VolumeConfigure the output volume level of the signal toneEnable voice<br>activity<br>detectionMute detection; if VAD is enabled, G.729 payload length cannot be set greater<br>than 20msRingtone upgrade/deleteRingtone upgrade/deleteRingtone<br>upgradeOptional ringtone upgrade with .wav suffixRingtone<br>upgradeThe upgraded ringtones are displayed in the delete list and can be deleted<br>selectivelyIncoming call designated ring type setting (alert-info)Value of<br>notification<br>message 1 to<br>10Set to point the value of the specified ringtone type                                                                                                    | volume                                                  |                                                                                |  |
| volumeAn analysisEnable voice<br>activity<br>detectionMute detection; if VAD is enabled, G.729 payload length cannot be set greater<br>than 20msRingtone<br>upgradeOptional ringtone upgrade with .wav suffixRingtone<br>upgradeOptional ringtone upgrade with .wav suffixRingtone<br>upgradeThe upgraded ringtones are displayed in the delete list and can be deleted<br>selectivelyIncoming callSet to point the value of the specified ringtone typeValue of<br>notification<br>message 1 to<br>10Set to point the value of the specified ringtone type                                                                                                    | Signal tone                                             | Configure the output volume level of the signal tang                           |  |
| activity<br>detectionMute detection; if VAD is enabled, G.729 payload length cannot be set greater<br>than 20msRingtone<br>upgradeImage: Comparison of the set greaterRingtone<br>upgradeOptional ringtone upgrade with .wav suffixRingtone<br>upgradeImage: Comparison of the set greaterRingtone<br>deleteSet comparison of the specified ringtone typeNature of<br>                                                                                                    | volume                                                  |                                                                                |  |
| activity       than 20ms         Ringtone       upgrade/delete         Ringtone       Optional ringtone upgrade with .wav suffix         upgrade       The upgraded ringtones are displayed in the delete list and can be deleted         delete       selectively         Incoming call designated ring type setting (alert-info)         Value of       Set to point the value of the specified ringtone type         notification       Message 1 to         10       Incoming call designated ring type                                                                                                    | Enable voice                                            | Mute detection: if VAD is enabled, C 720 perford length connet be set greater. |  |
| detection       Ringtone upgrade/delete         Ringtone upgrade       Optional ringtone upgrade with .wav suffix         upgrade       The upgraded ringtones are displayed in the delete list and can be deleted         delete       selectively         Incoming call       tesignated ring type setting (alert-info)         Value of       Set to point the value of the specified ringtone type         notification       Set to point the value of the specified ringtone type         10       Here is a set is a set is a se | activity                                                |                                                                                |  |
| Ringtone<br>upgradeOptional ringtone upgrade with .wav suffixRingtone<br>deleteThe upgraded ringtones are displayed in the delete list and can be deleted<br>selectivelyIncoming call designated ring type setting (alert-info)Value of<br>notification<br>message 1 to<br>10Set to point the value of the specified ringtone type                                                                                                    | detection                                               |                                                                                |  |
| Optional ringtone upgrade with .wav suffix         upgrade       The upgraded ringtones are displayed in the delete list and can be deleted         delete       selectively         Incoming call designated ring type setting (alert-info)         Value of       Set to point the value of the specified ringtone type         notification       message 1 to         10       Incoming call designated ring type setting (alert-info)                                                                                                    | Ringtone up                                             | grade/delete                                                                   |  |
| upgrade     The upgraded ringtones are displayed in the delete list and can be deleted       Ringtone     The upgraded ringtones are displayed in the delete list and can be deleted       delete     selectively       Incoming call designated ring type setting (alert-info)       Value of     Set to point the value of the specified ringtone type       notification     message 1 to       10     Incoming call designated ring type                                                                                                    | Ringtone                                                | Ontional ringtone ungrade with way suffix                                      |  |
| delete     selectively       Incoming call designated ring type setting (alert-info)       Value of     Set to point the value of the specified ringtone type       notification     Set to point the value of the specified ringtone type       10     Incomine type                                                                                                    | upgrade                                                 |                                                                                |  |
| Incoming call designated ring type setting (alert-info)         Value of notification       Set to point the value of the specified ringtone type         notification       10                                                                                                    | Ringtone                                                | The upgraded ringtones are displayed in the delete list and can be deleted     |  |
| Value of<br>notification     Set to point the value of the specified ringtone type       10     10                                                                                                    | delete                                                  | selectively                                                                    |  |
| notification<br>message 1 to<br>10                                                                                                    | Incoming call designated ring type setting (alert-info) |                                                                                |  |
| message 1 to<br>10                                                                                                    | Value of                                                | Set to point the value of the specified ringtone type                          |  |
| 10                                                                                                    | notification                                            |                                                                                |  |
|                                                                                                    | message 1 to                                            |                                                                                |  |
| Ring type Type1-Type9                                                                                                    | 10                                                      |                                                                                |  |
|                                                                                                    | Ring type                                               | Туре1-Туре9                                                                    |  |

# 9.19 Intercom Settings >> Video Settings

| Camera Status           | Inactive     |     |                 |   |
|-------------------------|--------------|-----|-----------------|---|
| Max Access Num 😧        | N/A          |     |                 |   |
| Max M Num               | N/A          | Use |                 | 0 |
| Max S Num               | N/A          | Use |                 | 0 |
| p Camera Settings>>     |              |     |                 |   |
| Position                | ipCameraName |     | (40 Characters) |   |
| User                    | admin        |     |                 |   |
| Password                | ••••         |     |                 |   |
| Ip Camera Brand         | XM           |     |                 |   |
| IP                      |              |     |                 |   |
| Port                    | 554          |     |                 |   |
| Main Stream Url         |              |     |                 |   |
| Sub Stream Url          |              |     |                 |   |
| User Agent              |              |     |                 |   |
| H.264 Stream No SPS&PPS |              |     |                 |   |
|                         | Apply        |     |                 |   |

## Figure 30 - Video Setting

## Table 14 - Video Setting

| Connection<br>mode              | Sel               | lect external, click submit, restart the device                                 |  |  |
|---------------------------------|-------------------|---------------------------------------------------------------------------------|--|--|
| Camera settings (external mode) |                   |                                                                                 |  |  |
| Field Name                      |                   | Description                                                                     |  |  |
| Name                            |                   | Camera name                                                                     |  |  |
| Username                        |                   | External camera login name                                                      |  |  |
| password                        |                   | External camera login password                                                  |  |  |
| Camera type                     |                   | Choose a camera manufacturer                                                    |  |  |
|                                 |                   | The IP address of the camera, please use the scanning tool matching the         |  |  |
| IP address                      |                   | camera to obtain the IP address                                                 |  |  |
| port                            |                   | Camera port number                                                              |  |  |
| Main stream l                   | Irl               | Click Submit, the camera Url information will be automatically displayed if the |  |  |
|                                 | JII               | connection is successful, and it will not be displayed if it fails              |  |  |
| Substream Url                   |                   | Click Submit, the camera Url information will be automatically displayed if the |  |  |
|                                 |                   | connection is successful, and it will not be displayed if it fails              |  |  |
| H.264 stream                    |                   |                                                                                 |  |  |
| without                         |                   | Compatible with cameras without SPS&PPS, can display video normally             |  |  |
| SPS&PPS                         |                   |                                                                                 |  |  |
| Advanced Se                     | Advanced Settings |                                                                                 |  |  |
| Video Directio                  | 'n                | Sendonly: establish video call, and the SDP packet in the invite packet is      |  |  |
|                                 |                   | Sendonly;                                                                       |  |  |

|                         | Sendrecv: to create a call, the SDP package in the invite package is         |  |  |
|-------------------------|------------------------------------------------------------------------------|--|--|
|                         | Sendrecv                                                                     |  |  |
| RTSP Over TCP           | The RTSP goes over the TCP protocol                                          |  |  |
| H.264 Payload           | Set the h. 264 Payload type. The range is between 96 and 127. The default is |  |  |
| Туре                    | 117                                                                          |  |  |
| Default Call            | Ontional main stream and substream                                           |  |  |
| Stream                  | Optional main stream and substream                                           |  |  |
| <b>RTSP Information</b> | RTSP Information                                                             |  |  |
| Main Stream Url         | Access the main address of RTSP                                              |  |  |
| Sub Stream Url          | Access the child address of RTSP                                             |  |  |

# 9.20 Intercom Settings >> Multicast

The multicast function can be used to send announcements to each member of the multicast simply and conveniently. By setting the multicast key on the device, the multicast RTP stream can be sent to the pre-configured multicast address. By configuring the monitoring multicast address on the device, the RTP stream sent by the multicast address is monitored and played.

| Enable Auto Mcast<br>Sip Priority<br>Enable Page Priority | Image: Auto Mcast Timeout I       0     Intercom Priority       Image: Auto Mcast Timeout I | Delete Time 10 (5~10s) |
|-----------------------------------------------------------|---------------------------------------------------------------------------------------------|------------------------|
| Index/Priority                                            | Name                                                                                        | Host:port              |
| 1                                                         |                                                                                             |                        |
| 2                                                         |                                                                                             |                        |
| 3                                                         |                                                                                             |                        |
| 4                                                         |                                                                                             |                        |
| 5                                                         |                                                                                             |                        |
| 6                                                         |                                                                                             |                        |
| 7                                                         |                                                                                             |                        |
| 8                                                         |                                                                                             |                        |
| 9                                                         |                                                                                             |                        |
| 10                                                        |                                                                                             |                        |

#### Table 1 - MCAST parameters

 Table 2 - MCAST parameters

| Parameters                  | Description                                                          |
|-----------------------------|----------------------------------------------------------------------|
| Enable auto Mcast           | Send multicast configuration information through Sip Notify          |
|                             | signaling. After receiving the information, the device configures it |
|                             | in the system for multicast monitoring or cancels multicast          |
|                             | monitoring in the system                                             |
| Automatic multicast timeout | When the multicast call does not end normally, but for some          |

| reasons, the device can no longer receive the multicast rtp packet,      |
|--------------------------------------------------------------------------|
| through this configuration, the monitoring will be cancelled after       |
| the specified time                                                       |
| The priority defined in the current call, 1 is the highest priority, and |
| 10 is the lowest.                                                        |
|                                                                          |
| Compared with multicast and SIP priority, high priority can be           |
| inserted, low priority is rejected                                       |
| Regardless of who calls in the two multicasts first, the device will     |
| give priority to the multicast with the higher priority $_\circ$         |
| Listened multicast server name                                           |
| Listened multicast server's multicast IP address and port.               |
|                                                                          |

# 9.21 Intercom Settings >> Action URL

## Action URL Event Settings Active URI Limit IP Setup Completed Registration Succeeded **Registration Disabled Registration Failed** Incoming Call Outgoing Call Call Established Call Terminated DND Enabled DND Disabled Mute Unmute Missed calls IP Changed Idle To Busy Busy To Idle Input1 Reset Input1

## Figure 31 - Action URL

#### Table 15 - Action URL

| Action URL Settings                                                                                 |
|----------------------------------------------------------------------------------------------------|
| Configure the URL for reporting actions to the server, for example, fill in the UR                  |
| http://InternalServer /FileName.xml?                                                                |
| (Internal Server is the IP address of the server, and File Name is the xml file name of the storage |
| device reporting action)                                                                            |

Note! The operation URL is used by the IPPBX system to submit device events. Please refer to the details Fanvil Action URL.

http://www.fanvil.com/Uploads/Temp/download/20190122/5c46debfbde37.pdf

# 9.22 Intercom Setting >> Time/Date

Users can configure the device's time Settings on this page.

| Time Synchronized via SNTP                    |                                    |                          |        |
|-----------------------------------------------|------------------------------------|--------------------------|--------|
| Time Synchronized via DHCP                    |                                    |                          |        |
| Primary Time Server                           | time.nist.gov                      |                          |        |
| Secondary Time Server                         | pool.ntp.org                       |                          |        |
| Time zone                                     | (UTC+8) China,Singapo              | re,Austral 👻             |        |
| Resync Period                                 | 60                                 | (1~5000)Second(s)        |        |
|                                               | Ap                                 | ply                      |        |
| ylight Saving Time Settings                   |                                    |                          |        |
|                                               |                                    |                          |        |
| Location                                      | China(Beijing)                     |                          |        |
| Location<br>DST Set Type                      | China(Beijing)<br>Automatic        |                          |        |
|                                               |                                    | ×                        |        |
| DST Set Type                                  | Automatic 🔹                        | Minute                   |        |
| DST Set Type<br>Fixed Type                    | Automatic   Disabled               |                          |        |
| DST Set Type<br>Fixed Type                    | Automatic      Disabled     0      | Minute                   | v      |
| DST Set Type<br>Fixed Type<br>Offset          | Automatic  Disabled  O Start       | Minute                   | v<br>v |
| DST Set Type<br>Fixed Type<br>Offset<br>Month | Automatic  Disabled  Start January | Minute<br>End<br>January |        |

Figure 32 - Time/Date

Table 16 - Time/Date

| Field Name                    | Explanation                                                                                                    |  |  |
|-------------------------------|----------------------------------------------------------------------------------------------------|--|--|
| Network Time Server Settings  |                                                                                                    |  |  |
| Time Synchronized via SNTP    | Enable time-sync through SNTP protocol                                                                                                    |  |  |
| Time Synchronized via         | Enable time-sync through DHCP protocol                                                                                                    |  |  |
| Primary Time Server           | Set primary time server address                                                                                                    |  |  |
| Secondary Time Server         | Set secondary time server address, when primary server is not<br>reachable, the device will try to connect to secondary time<br>server to get time synchronization. |  |  |
| Time zone                     | Select the time zone                                                                                                    |  |  |
| Resync Period                 | Time of re-synchronization with time server                                                                                                    |  |  |
| Daylight Saving Time Settings |                                                                                                    |  |  |

| Location             | Select the user's time zone specific area                     |  |  |  |
|----------------------|---------------------------------------------------------------|--|--|--|
|                      | Select automatic DST according to the preset rules of DST, or |  |  |  |
| DST Set Type         | the manually input rules                                      |  |  |  |
| Offset               | The DST offset time                                           |  |  |  |
| Month Start          | The DST start month                                           |  |  |  |
| Week Start           | The DST start week                                            |  |  |  |
| Weekday Start        | The DST start weekday                                         |  |  |  |
| Hour Start           | The DST start hour                                            |  |  |  |
| Month End            | The DST end month                                             |  |  |  |
| Week End             | The DST end week                                              |  |  |  |
| Weekday End          | The DST end weekday                                           |  |  |  |
| Hour End             | The DST end hour                                              |  |  |  |
| Manual Time Settings |                                                               |  |  |  |
| Manual Time Settings | The time set by hand, need to disable SNTP service first      |  |  |  |

# 9.23 Intercom Settings >> Certificate Management

Set whether to enable the license certificate and conventional name verification, and select the certificate module.

Can upload and delete uploaded certificates

| Update Trusted Certific   | ates File              |            |            |           |
|---------------------------|------------------------|------------|------------|-----------|
|                           | Load Trusted Certific  | ates File  | Select     | Upgrade   |
| Delete Trusted Certifica  | ites File              |            |            |           |
|                           | Select Trusted Certifi | cates File | Delete     |           |
| Trusted Certificates File | 3                      |            |            |           |
| File Name                 | Issued To              | Issued By  | Expiration | File Size |
| Trusted Certificates Set  | tings                  |            |            |           |
| CA Certificates           | Disable                | d 💌        |            |           |
|                           | Apply                  | /          |            |           |

Figure 33 - Certificate settings

# 9.24 Intercom Settings >> Equipment Certificate

Select the device certificate as the default certificate and custom certificate. You can upload and delete the uploaded certificate.

| Device Certificates      |                           |           |            |           |
|--------------------------|---------------------------|-----------|------------|-----------|
| Device Certificates      | Custom Certificates Apply | ×         |            |           |
| Import Certificates      |                           |           |            |           |
| Load Device Certificates | File                      | Sele      | ect Upload |           |
| Certification File       |                           |           |            |           |
| Index File Name          | Issued To                 | Issued By | Expiration | File Size |
|                          |                           |           |            | Delete    |

## Figure 34 - Device certificate settings

# 9.25 Security Settings

| Input Settings                                                                                                  |                           |                                    |                       |                |           |
|----------------------------------------------------------------------------------------------------|---------------------------|------------------------------------|-----------------------|----------------|-----------|
| Input1                                                                                                    |                           |                                    |                       |                |           |
| 🗹 Input Detect                                                                                                  |                           | Key None                           |                       |                |           |
| Trigger Mode                                                                                                    | Low Level Trigger(Close T | rigger) 💽 Detection                | Duration              | 0              | (0~3600)s |
| Alert message send to s                                                                                         | server                    | 🖾 Reset A                          | Alert message send to | server         |           |
| Input2                                                                                                    |                           |                                    |                       |                |           |
| Input Detect                                                                                                    |                           | Key None                           |                       |                |           |
| Trigger Mode                                                                                                    | Low Level Trigger(Close T | rigger) 💽 Detection                | Duration              | 0              | (0~3600)s |
| Alert message send to s                                                                                         | server                    | 🖾 Reset A                          | Alert message send to | server         |           |
| Output Settings<br>Output1<br>I Output Response<br>Output Level<br>Output2<br>I Output Response<br>Output Level | High Level(NC:closed) 💌   | Output Duration<br>Output Duration |                       | 600)s<br>600)s |           |
| Alert Trigger Setting<br>Output 1 >><br>Output 2 >><br>Ring >>                                                  |                           |                                    |                       |                |           |

Figure 35 - Security Settings

Table 17 - Security Settings

| Security Settings |                                                                                  |
|-------------------|----------------------------------------------------------------------------------|
| Field Name        | Explanation                                                                      |
| Input settings    |                                                                                  |
| Field Name        | Explanation                                                                      |
| Input Detect      | Enable or disable Input Detect                                                   |
|                   | When choosing the low level trigger (closed trigger), detect the input port (low |
| Trigger Mode      | level) closed trigger.                                                           |
|                   | When choosing the high level trigger (disconnected trigger), detect the input    |

|                    | port (high level) disconnected trigger.                                             |  |  |  |  |  |
|--------------------|-------------------------------------------------------------------------------------|--|--|--|--|--|
| Alert message      |                                                                                     |  |  |  |  |  |
| sent to the server | Enable or disable the input port to send messages to the server                     |  |  |  |  |  |
| Send reset         |                                                                                     |  |  |  |  |  |
| message to server  | Enable or disable sending reset messages to the server                              |  |  |  |  |  |
| Output Settings    |                                                                                     |  |  |  |  |  |
| Output port        |                                                                                     |  |  |  |  |  |
| response           | Enable or disable output response                                                   |  |  |  |  |  |
|                    | When low level (NO: open) is selected, when the trigger condition is met, the       |  |  |  |  |  |
| Outrast laure l    | trigger NO port is disconnected.                                                    |  |  |  |  |  |
| Output level       | When the high level (NC: Close) is selected, the trigger NO port is closed          |  |  |  |  |  |
|                    | when the trigger conditions are met.                                                |  |  |  |  |  |
| Output duration    | The output port change duration, the default value is 5 seconds.                    |  |  |  |  |  |
| Alarm trigger so   | etting                                                                              |  |  |  |  |  |
| Output Response    | Enable or disable Output Response                                                   |  |  |  |  |  |
|                    | When choosing the low level trigger (NO: normally open), when meet the              |  |  |  |  |  |
|                    | trigger condition, trigger the NO port disconnected.                                |  |  |  |  |  |
| Output Level       | When choosing the high level trigger (NO: normally close), when meet the            |  |  |  |  |  |
|                    | trigger condition, trigger the NO port close.                                       |  |  |  |  |  |
| Remote DTMF        | Receive the DTMF code sent by the remote device, and if it is correct, trigger      |  |  |  |  |  |
| trigger            | the corresponding output port.                                                      |  |  |  |  |  |
|                    | You can choose to enable or disable the ringtone                                    |  |  |  |  |  |
| DTMF trigger code  | During the call, the receiving terminal device sends the DTMF code, and if it is    |  |  |  |  |  |
|                    | correct, the corresponding output port is triggered.                                |  |  |  |  |  |
| Reset code         | After receiving the corresponding instruction, the test equipment will reset the    |  |  |  |  |  |
|                    | state and stop playing the corresponding ringtone                                   |  |  |  |  |  |
|                    | Receive the active uri sent by the remote device, and if it is correct, trigger the |  |  |  |  |  |
| Active Uri trigger | corresponding output port.                                                          |  |  |  |  |  |
|                    | You can choose to enable or disable the ringtone                                    |  |  |  |  |  |
| Trigger message    | After the test equipment receives the corresponding instruction, if it is correct,  |  |  |  |  |  |
| mgger message      | it will trigger the corresponding output port                                       |  |  |  |  |  |
| Reset message      | After receiving the corresponding instruction, the test equipment will reset the    |  |  |  |  |  |
| Reset message      | state and stop playing the corresponding ringtone                                   |  |  |  |  |  |
| Remote SMS         | Enable or disable remote SMS triggering. You can choose to enable or                |  |  |  |  |  |
| trigger            | disable the ringtone                                                                |  |  |  |  |  |
| Trigger message    | Send the command to ALERT = [command] on the remote device or server, if            |  |  |  |  |  |
|                    | it is correct, trigger the corresponding output port                                |  |  |  |  |  |
| Reset message      | After receiving the corresponding instruction, the test equipment will reset the    |  |  |  |  |  |
| Root mossayo       | state and stop playing the corresponding ringtone                                   |  |  |  |  |  |

|                     | 1                                                                                 |  |  |  |  |  |
|---------------------|-----------------------------------------------------------------------------------|--|--|--|--|--|
|                     | The port outputs a continuous time trigger type, including the trigger            |  |  |  |  |  |
|                     | condition. For example, the call triggers the output port, and the output port    |  |  |  |  |  |
|                     | will be in the call state and continue to respond)                                |  |  |  |  |  |
|                     | 1 Talking                                                                         |  |  |  |  |  |
|                     | 2 Talking and Ringing                                                             |  |  |  |  |  |
|                     | 3 Ringing                                                                         |  |  |  |  |  |
| Call status trigger | 4 Calling                                                                         |  |  |  |  |  |
|                     | 5. Call and talk                                                                  |  |  |  |  |  |
|                     | 6. Call and talk (caller)                                                         |  |  |  |  |  |
|                     | 7. Calling and ringing                                                            |  |  |  |  |  |
|                     | 8. Talking and ringing (called)                                                   |  |  |  |  |  |
|                     | 9. Talking and ringing                                                            |  |  |  |  |  |
|                     | 10. Call, ring and talk                                                           |  |  |  |  |  |
| Tamper Alarm S      | ettings                                                                           |  |  |  |  |  |
| Town on data stice  | If the terminal is violently demolished, the terminal is triggered to always play |  |  |  |  |  |
| Tamper detection    | the set alarm ringtone                                                            |  |  |  |  |  |
| Warning             | After the alarm is triggered, the command set by the Alarm command is             |  |  |  |  |  |
| instruction         | to the server at the same time                                                    |  |  |  |  |  |
|                     | If you need to stop the alarm ringtone, the remote end can send a short           |  |  |  |  |  |
| Alarm rocovoru      | message to the terminal. The content of the short message is the value set in     |  |  |  |  |  |
| Alarm recovery      | the Reset command. At this time, the test terminal will stop the alarm ringtone   |  |  |  |  |  |
|                     | playback                                                                          |  |  |  |  |  |
| Alarm status        | Benet to stop the playback of the ringtons                                        |  |  |  |  |  |
| recovery            | Reset to stop the playback of the ringtone                                        |  |  |  |  |  |
| Ring Type           | Ringtone can be set to none / preset                                              |  |  |  |  |  |
| Server Settings     |                                                                                   |  |  |  |  |  |
|                     | Configure the remote response server address (including the remote                |  |  |  |  |  |
|                     | response server address and trigger alarm server address, IP:PORT, SIP            |  |  |  |  |  |
|                     | number). When the input port is triggered, a short message will be sent to the    |  |  |  |  |  |
| Server Address      | server. The message format is as follows: Alarm Info: Description=i12;SIP         |  |  |  |  |  |
|                     | User=;Mac=00:a8:34:68:23:d1;IP=172.18.2.243;port =Input1 (support                 |  |  |  |  |  |
|                     | variables and strings)                                                            |  |  |  |  |  |
|                     |                                                                                   |  |  |  |  |  |
| -                   |                                                                                   |  |  |  |  |  |

# 9.26 Function Key >> Function Key

## > Key Event

You can set the function type of these keys to Key Event, and there are multiple options for sub-types.

Figure 36 - Function keys

| Туре     | Subtype   | Usage                                           |
|----------|-----------|-------------------------------------------------|
|          | None      | No responding                                   |
|          | Redial    | User can redial the last number dialed          |
|          | Call Back | Call the nearest missed number                  |
|          | Release   | Delete password input, cancel dialing input and |
| Function |           | end call                                        |
| keys     | ОК        | Identification key                              |
|          | Handfree  | Use as hands-free button                        |
|          | VOL UP    | volume adjustment                               |
|          | VOL DOWN  | volume adjustment                               |

## > Hot Key

Enter the phone number in the input box. When you press the shortcut key, the device will call out the set phone number. This button can also be used to set the IP address, press the shortcut key to make an IP direct call.

### Function Key Settings

| Key       | Туре    |   | Number 1 | Number 2 | Line | e | Subtype    | 6 |
|-----------|---------|---|----------|----------|------|---|------------|---|
| Dss Key 1 | Hot Key |   |          |          | SIP1 | - | Speed Dial |   |
| Dss Key 2 | None    | - |          |          | SIP1 | - | Speed Dial |   |
| Dss Key 3 | None    | - |          |          | SIP1 | + | Intercom   |   |
| Dss Key 4 | None    | - |          |          | SIP1 | - | Speed Dial |   |
| Dss Key 5 | None    | - |          |          | SIP1 | - | Speed Dial | ~ |
| Dss Key 6 | None    |   |          |          | SIP1 | - | Speed Dial | - |

## Figure 37 - Hot Key Settings

#### Table 19 - Hot Key Settings

| Туре | Num<br>ber | Line | Subtype | Usage |
|------|------------|------|---------|-------|
|------|------------|------|---------|-------|

| Hot Key | Fill                    |                                    |            | Using Speed Dial mode together with<br>Enable Speed Dial Hangup Enable v can         |
|---------|-------------------------|------------------------------------|------------|--------------------------------------------------------------------------------------|
|         | called<br>party'        | The SIP                            | Speed Dial | define whether this call is allowed to be<br>hung up by re-pressing the speed dial   |
|         | s SIP<br>accou<br>nt or | account<br>correspondi<br>ng lines | Intercom   | key.<br>In Intercom mode, if the caller's IP<br>phone supports Intercom feature, the |
|         | IP<br>addre<br>ss       |                                    |            | device can automatically answer the<br>Intercom calls                                |

## > Multicast

Multicast function is to deliver voice streams to configured multicast address; all equipment monitored the multicast address can receive and play the broadcasting. Using multicast functionality would make deliver voice one to multiple which are in the multicast group simply and conveniently. The DSS Key multicast web configuration for calling party is as follow:

| Key       | Туре        | Number 1 | Number 2 | Line | 1 | Subtype             |
|-----------|-------------|----------|----------|------|---|---------------------|
| Dss Key 1 | Multicast 📃 |          |          | SIP1 | w | G.711A              |
| Dss Key 2 | None        |          |          | SIP1 | - | G.711A              |
| Dss Key 3 | None        |          |          | SIP1 | - | G.711U              |
| Dss Key 4 | None        |          |          | SIP1 | + | G.722               |
| Dss Key 5 | None 💌      |          |          | SIP1 | - | G.723.1             |
| Dss Key 6 | None        |          |          | SIP1 | - | G.726-32<br>G.729AB |

### Figure 38 - Multicast Settings

Table 20 - Multicast Settings

| Туре      | Number                      | Subtype   | Usage                             |  |  |
|-----------|-----------------------------|-----------|-----------------------------------|--|--|
|           | Set the host IP address and | G.711A    | Newsylend encode and inc. (41/hz) |  |  |
|           | port number, they must be   | G.711U    | Narrowband speech coding (4Khz)   |  |  |
|           | separated by a colon (The   | G.722     | Wideband speech coding (7Khz)     |  |  |
|           | IP address range is         | G.723.1   |                                   |  |  |
| Multicast | 224.0.0.0 to                | G.726-32  |                                   |  |  |
|           | 239.255.255.255, and the    |           | Nerrowhand apaceh apding (4Khz)   |  |  |
|           | port number is preferably   | 0 700 4 D | Narrowband speech coding (4Khz)   |  |  |
|           | set between 1024 and        | G.729AB   |                                   |  |  |
|           | 65535)                      |           |                                   |  |  |

#### > PTT

## Keep pressing the set shortcut key to make a call, release it and hang up

| Key       | Type | Number 1 | Number 2 | Line | Э | Subtype    |      |
|-----------|------|----------|----------|------|---|------------|------|
| Dss Key 1 | PTT  | •        |          | SIP1 |   | Speed Dial |      |
| Dss Key 2 | None |          |          | SIP1 | * | Speed Dial | 0.43 |
| Dss Key 3 | None |          |          | SIP1 | - | Intercom   |      |
| Dss Key 4 | None |          |          | SIP1 | - | Multicast  | -    |
| Dss Key 5 | None | •        |          | SIP1 | - | Speed Dial | -    |
| Dss Key 6 | None |          |          | SIP1 | + | Speed Dial |      |
|           |      |          |          |      |   |            |      |

# > Advanced Settings

| Jse Function Key to Answer | Enable 💌 |                 | Enable Speed Dial Hangup | Enable 💌 |               |  |
|----------------------------|----------|-----------------|--------------------------|----------|---------------|--|
| Hot Key Dial Mode Select   | Main-Se  | condary 💌       |                          |          |               |  |
| Call Switched Time         | 16       | (5~50)Second(s) |                          |          |               |  |
| Day Start Time             | 06:00    | (00:00~23:59)   | Day End Time             | 18:00    | (00:00~23:59) |  |
| Speed Dial Time            | 1        | 0               |                          |          |               |  |

Figure 39 - Advanced Settings

Table 21 - Advanced Settings

| Advanced Settings       |                                                                                  |  |  |  |
|-------------------------|----------------------------------------------------------------------------------|--|--|--|
| Field Name              | Explanation                                                                      |  |  |  |
| Input port is           |                                                                                  |  |  |  |
| multiplexed as function | Enable or disable the input port to be multiplexed as speed dial button 2        |  |  |  |
| key 2                   |                                                                                  |  |  |  |
| Use Function Key to     | Enable or disable shortcuts to answer calls                                      |  |  |  |
| Answer                  |                                                                                  |  |  |  |
| Enable Speed Dial       | Enable or disable shortcuts to hang up calls                                     |  |  |  |
| Hang up                 |                                                                                  |  |  |  |
|                         | Number 1 call number 2 mode selection.                                           |  |  |  |
|                         | <main secondary="">: If the first number is not answered within the set</main>   |  |  |  |
| Hot Key Dial Mode       | time, the second number will be automatically switched.                          |  |  |  |
| Select                  | <day night="">: The system time is automatically detected during the call.</day> |  |  |  |
|                         | If it is daytime, the first number is called, otherwise the second number        |  |  |  |
|                         | is called.                                                                       |  |  |  |
| Call Switched Time      | Set number 1 to call number 2 time, default 16 seconds                           |  |  |  |
| Day Start Time          | The start time of the day when the <day night=""> mode is defined. Default</day> |  |  |  |
| Day Start Time          | "06:00"                                                                          |  |  |  |
| Day End Time            | The end time of the day when the <day night=""> mode is defined. Default</day>   |  |  |  |
| Day End Time            | "18:00                                                                           |  |  |  |

# **10 Trouble Shooting**

When the device is not working properly, users can try the following methods to restore the device to normal operation or collect relevant information to send a problem report to the Fanvil technical support mailbox.

# **10.1 Get Device System Information**

Users can obtain information through the [**System**] >> [**Information**] option on the device webpage. The following information will be provided:

Device information (model, software and hardware version) and Internet Information etc.

# **10.2** Reboot Device

The user can restart the device through the webpage, click [**System**] >> [**Tools**] >> [**Reboot Phone**] and Click [**Reboot**] button, or directly unplug the power to restart the device.

# **10.3 Device Factory Reset**

Restoring the factory settings will delete all configuration, database and configuration files on the device and the device will be restored to the factory default state.

To restore the factory settings, you need to log in to the webpage [**System**] >> [**Configuration**], and click [**Reset**] button, the device will return to the factory default state.

## **10.4** Network Packets Capture

In order to obtain the data packet of the device, the user needs to log in to the webpage of the device, open the webpage [**System**] >> [**Tools**], and click the [**Start**] option in the "Network Packets Capture". A message will pop up asking the user to save the captured file. At this time, the user can perform related operations, such as starting/deactivating the line or making a call, and clicking the [**Stop**] button on the webpage after completion. Network packets during the device are saved in a file. Users can analyze the packet or send it to the Fanvil Technical Support mailbox.

## 10.5 Common Trouble Cases

| Trouble Case             | Solution                                                        |
|--------------------------|-----------------------------------------------------------------|
| Device could not boot up | 1. If the device enters "POST mode" (the SIP/NET and function   |
|                          | button indicators are always on), the device system is damaged. |

#### Table 22 - Common Trouble Cases

| Please contact your location technical support to help you restore        |
|---------------------------------------------------------------------------|
| your equipment system.                                                    |
| 2. If the device enters "POST mode" (the SIP/NET and function             |
| button indicators are always on), the device system is damaged.           |
| Please contact your location technical support to help you restore        |
| your equipment system.                                                    |
| 1. Please check if the device is connected to the network. The            |
| network cable must be connected to the 📲 [Network] interface              |
| instead of the 🗕 [Computer] interface.                                    |
| 2. Please check if the device has an IP address. Check the system         |
| information. If the IP address is Negotiating, the device has not         |
| obtained an IP address. Please check if the network configuration is      |
| correct.                                                                  |
| 3. If the network connection is good, please check your line              |
| configuration again. If all configurations are correct, contact your      |
| service provider for support, or follow the instructions in "10.4 Network |
| Data Capture" to obtain a registered network packet and send it to the    |
| Fanvil Support Email to help analyze the issue.                           |
|                                                                           |